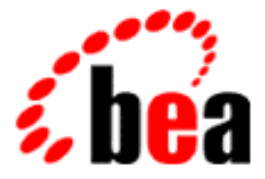

# BEA Tuxedo

# System Messages CMDTUX Catalog 0-699

BEA Tuxedo Release 7.1 Document Edition 7.1 May 2000

# Copyright

Copyright © 2000 BEA Systems, Inc. All Rights Reserved.

# Restricted Rights Legend

This software and documentation is subject to and made available only pursuant to the terms of the BEA Systems License Agreement and may be used or copied only in accordance with the terms of that agreement. It is against the law to copy the software except as specifically allowed in the agreement. This document may not, in whole or in part, be copied photocopied, reproduced, translated, or reduced to any electronic medium or machine readable form without prior consent, in writing, from BEA Systems, Inc.

Use, duplication or disclosure by the U.S. Government is subject to restrictions set forth in the BEA Systems License Agreement and in subparagraph (c)(1) of the Commercial Computer Software-Restricted Rights Clause at FAR 52.227-19; subparagraph (c)(1)(ii) of the Rights in Technical Data and Computer Software clause at DFARS 252.227-7013, subparagraph (d) of the Commercial Computer Software--Licensing clause at NASA FAR supplement 16-52.227-86; or their equivalent.

Information in this document is subject to change without notice and does not represent a commitment on the part of BEA Systems. THE SOFTWARE AND DOCUMENTATION ARE PROVIDED "AS IS" WITHOUT WARRANTY OF ANY KIND INCLUDING WITHOUT LIMITATION, ANY WARRANTY OF MERCHANTABILITY OR FITNESS FOR A PARTICULAR PURPOSE. FURTHER, BEA Systems DOES NOT WARRANT, GUARANTEE, OR MAKE ANY REPRESENTATIONS REGARDING THE USE, OR THE RESULTS OF THE USE, OF THE SOFTWARE OR WRITTEN MATERIAL IN TERMS OF CORRECTNESS, ACCURACY, RELIABILITY, OR OTHERWISE.

# Trademarks or Service Marks

BEA, ObjectBroker, TOP END, and Tuxedo are registered trademarks of BEA Systems, Inc. BEA Builder, BEA Connect, BEA Manager, BEA MessageQ, BEA Jolt, M3, eSolutions, eLink, WebLogic, and WebLogic Enterprise are trademarks of BEA Systems, Inc.

All other company names may be trademarks of the respective companies with which they are associated.

# **BEA Tuxedo System Messages CMDTUX Catalog**

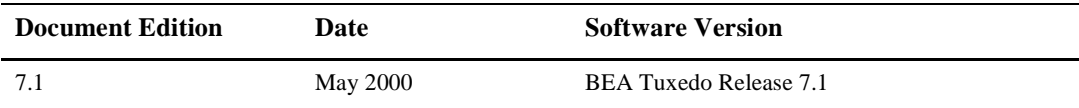

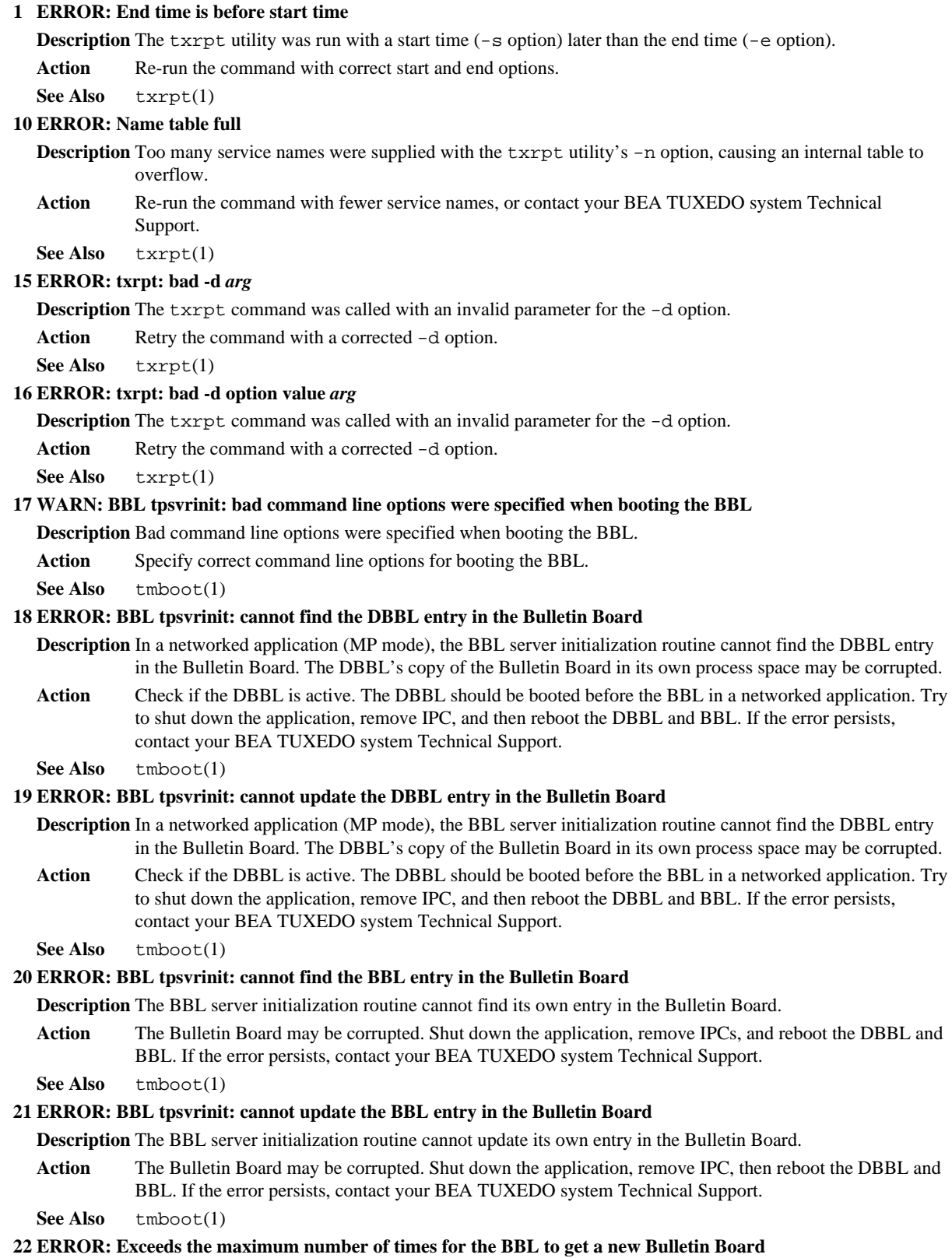

- **Description** After every interval of value in scanunit, the BBL does sanity checks on the Bulletin Board. When the BBL detects that the Bulletin Board is insane, it attempts to recover the Bulletin Board by getting a new one. When the maximum number of Bulletin Board uploads have been received, the BBL will exit.
- **Action** The Bulletin Board on the local machine may have been corrupted. System recovery attempts have failed. Contact your BEA TUXEDO system Technical Support.

# **23 ERROR: Administrative service request** *servicename* **handled by BBL failed -** *msg*

- **Description** A service request handled by the BBL failed. The request could be one of tmadmin requests, tmconfig requests, tpbroadcast requests, and others.
- Action If the error is an operating system error, the Uunixerr and errno will be printed. Check the userlog for earlier messages on the problem.

#### **24 ERROR: The BBL could not bring down a paired bridge**

- **Description** Before the BBL can shut down, it sends a shutdown message to its paired BRIDGE and BSBRIDGE. The paired bridges could not be brought down; the shutdown message was not created due to the insufficient memory space.
- **Action** Contact your BEA TUXEDO system Technical Support. See LIBTUX\_CAT message 683 for further explanation.

# **25 ERROR: The BBL could not bring down a paired bridge**

- **Description** Before the BBL can shut down, it sends a shutdown message to its paired BRIDGE and BSBRIDGE. The paired bridges could not be brought down because sending the shutdown message to the BRIDGE process failed.
- **Action** Contact your BEA TUXEDO system Technical Support. See LIBTUX\_CAT messages 322, 323, 324, and 325 for further explanation.

# **26 INFO: The BBL is exiting system**

**Description** The BBL process has been shut down.

- Action No action required.
- See Also tmshutdown(1)

# **27 ERROR: BBL bbclean: cannot re-attach to the Bulletin Board for recovery**

- **Description** After detecting that the Bulletin Board is corrupted, the BBL failed to re-initialize and re-attach to the Bulletin Board.
- **Action** The Bulletin Board on your machine has been corrupted, recovery attempts have failed. Contact your BEA TUXEDO system Technical Support.

# **28 ERROR: BBL bbclean: cannot find the DBBL entry in the Bulletin Board**

- **Description** The Bulletin Board cleanup process cannot find the DBBL entry in the Bulletin Board. The DBBL 's copy of the Bulletin Board in its own process space may be corrupted.
- **Action** Contact your BEA TUXEDO system Technical Support. See messages 18 and 19 above for further explanation.

# **29 ERROR: Memory allocation failure**

- **Description** An attempt dynamically to allocate memory from the operating system using malloc() failed while cleaning the Bulletin Board.
- **Action** Ensure that the operating system parameters are set correctly for the amount of memory on the machine and the amount of memory that can be used by a process. Reduce the memory usage on the machine or increase the amount of physical memory on the machine.

#### **30 ERROR: BBL bbclean cannot find BBL entries in the Bulletin Board**

- **Description** The Bulletin Board cleanup process cannot find the BBL entry in the Bulletin Board. The Bulletin Board may be corrupted.
- Action Contact your BEA TUXEDO system Technical Support.

#### **31 ERROR: BBL bbclean cannot find DBBL entry in the Bulletin Board**

- **Description** The Bulletin Board cleanup process cannot find the DBBL entry in the Bulletin Board. The DBBL 's copy of the Bulletin Board in its own process space may be corrupted.
- **Action** Contact your BEA TUXEDO system Technical Support. See messages 18 and 19 in this chapter for further explanation.

#### **32 ERROR: BBL bbclean cannot find queue entry for DBBL in the Bulletin Board**

- **Description** While attempting to clean up the Bulletin Board, the cleanup process was unable to find the queue entry associated with the DBBL in its internal tables.
- Action Contact your BEA TUXEDO system Technical Support.

#### **33 ERROR: BBL bbclean cannot open Bulletin Board image,** *filename* **while restarting the DBBL**

- **Description** While attempting to restart the DBBL, the cleanup process cannot create a temporary file for the Bulletin Board.
- Action Check and clean up space in either  $$TMPDIR$  or /tmp on your machine, or contact your BEA TUXEDO system Technical Support.

# **34 ERROR: BBL bbclean cannot write the Bulletin Board for restarting the DBBL**

- **Description** While attempting to restart the DBBL, the cleanup process was unable to write to the Bulletin Board.
- Action Check free space and file permissions either in  $$TMPDIR$  or  $/$ tmp on your machine, or contact your BEA TUXEDO system Technical Support.

# **36 ERROR: BBL bbclean attempting to restart the DBBL failed**

- **Description** The cleanup process attempting to restart the DBBL failed. Possible causes: 1) remote restart failed, 2) the TUXDIR environment variable was not set, or 3) system() call failed.
- Action Check the remote connection and the TUXDIR environment variable. Also, check the error returned from system() call, or contact your BEA TUXEDO system Technical Support.

# **37 WARN: BBL received stray reply from the BBL's reply queue**

**Description** A stray reply message has appeared on the BBL reply message queue.

Action No action required.

# **38 ERROR: BBL requested** *service* **service failed -** *errmsg*

**Description** The requested service handled by the BBL failed.

**Action** Check the userlog for additional messages on the failure.

#### **39 ERROR: BBL cannot find the DBBL**

**Description** While the BBL is handling a service request, it cannot find DBBL.

Action Check for a partitioned network or corrupted shared memory, or contact your BEA TUXEDO system Technical Support.

# **40 WARN: BBL found an unexpected transaction state** *trans\_state*

- Description While the BBL is waiting for requests, it times out and performs a scan of the GTT table every scanunit seconds. An unexpected transaction state was detected in the GTT table entry of the Bulletin Board.
- Action No action required. However, the local groups participating in the transaction are notified. If the transaction is already decided, they are sent a commit request. Otherwise, an abort, timeout, or status request is sent to the TMSs.

# **41 WARN: BBL found unexpected flag** *flagval* **in the message**

- **Description** While the BBL is waiting for requests, it times out and performs a scan of the GTT table every scanunit seconds. Based on the location of the groups in transaction and transaction state, a different message will be sent to groups. However, an unexpected flag was detected in the message, and thus, no message was sent to the TMSs.
- Action No action required.

#### **42 WARN: BBL failed to wake up the blocking process -** *pid*

- **Description** After checking for transaction timeout, the BBL goes through the registry table entry list and decrements the timeleft field for blocking processes. If the timeleft value becomes less than or equal to zero, the process is sent a message to be woken up. This error indicates that the BBL fails to wake up the blocking process.
- **Action** No action required.

#### **43 WARN: SIGTERM was ignored while shutting down the BBL**

**Description** The SIGTERM signal was received and ignored while shutting down the BBL.

- Action See tmshutdown command for shutdown procedures.
- **See Also** tmshutdown(1)
- **44 ERROR: Must have a RESOURCES section**

**Description** The UBBCONFIG file must include a RESOURCES section.

**Action** Add the RESOURCES section with appropriate values to the UBBCONFIG file.

**See Also** ubbconfig(5)

# **45 ERROR: Must have a MACHINES section**

**Description** The UBBCONFIG file must include a MACHINES section.

Action Add the MACHINES section with appropriate values to the UBBCONFIG file.

**See Also** ubbconfig(5)

# **46 WARN: Missing GROUPS section**

**Description** The GROUPS section is missing in the UBBCONFIG file. This is not a fatal error since groups can be added via tmconfig.

- Action No action required if the groups will later be added via tmconfig. In most cases, a GROUPS section would exist in the UBBCONFIG file. If the GROUPS section is desired, it should be added to the UBBCONFIG file.
- See Also tmconfig(1), ubbconfig(5)

#### **47 WARN: Missing SERVERS section**

**Description** The SERVERS section is missing in the UBBCONFIG file. This is not a fatal error since servers can be added via tmconfig.

- Action No action required if the servers will later be added via tmconfig. In most cases, a SERVERS section would exist in the UBBCONFIG file. If the SERVERS section is desired, it should be added to the UBBCONFIG file.
- **See Also** tmconfig(1), ubbconfig(5)

# **48 WARN: Missing SERVICES section**

- **Description** The SERVICES section is missing in the UBBCONFIG file. This is not a fatal error since services can be added via tmconfig.
- Action No action required if the services will later be added via tmconfig. In most cases, a SERVICES section would exist in the UBBCONFIG file. If the SERVICES section is desired, it should be added to the UBBCONFIG file.
- See Also tmconfig(1), ubbconfig(5)

# **49 WARN: Missing NETWORK section**

- **Description** The NETWORK section is missing in the UBBCONFIG file. This is not a fatal error since network configurations can be added via tmconfig.
- Action No action required if the network configuration will later be added via tmconfig. In most cases in which the MP model and LAN option are given, a NETWORK section would exist in the UBBCONFIG file. If the NETWORK section is desired, it should be added to the UBBCONFIG file. If the NETWORK section is not desired at all, then the LAN option and/or MP model should be checked.
- **See Also** tmconfig(1), ubbconfig(5)

# **50 ERROR: Multiple machines cannot be configured for SHM mode**

- **Description** The option of SHM for MODEL and having multiple machines defined in the MACHINES section are mutually exclusive.
- **Action** Either MODEL should be set to MP in the RESOURCES section of the UBBCONFIG file, or the MACHINES section of the configuration file should have no more than one machine.

**See Also** ubbconfig(5)

#### **51 ERROR: MIGRATE option cannot be used with SHM mode**

- **Description** The MIGRATE option in the RESOURCES section of the UBBCONFIG file cannot be used with the SHM value of MODEL also in the RESOURCES section.
- **Action** Either the MODEL value must be changed from SHM to MP, or MIGRATE must be removed from the OPTION values in the UBBCONFIG file.
- **See Also** ubbconfig(5)

# **53 ERROR: Can't have duplicate RESOURCES section**

**Description** There are multiple RESOURCES sections defined in the UBBCONFIG file.

**Action** Remove the extraneous RESOURCES section from the UBBCONFIG file.

**See Also** ubbconfig(5)

# **54 ERROR: IPCKEY must be specified in RESOURCES section**

**Description** The IPCKEY parameter is required to be set in the RESOURCES section of the UBBCONFIG file.

Action Set the IPCKEY parameter in the RESOURCES section of the UBBCONFIG file.

**See Also** ubbconfig(5)

# **55 ERROR: MASTER must be specified in RESOURCES section**

**Description** The MASTER parameter is required to be set in the RESOURCES section of the UBBCONFIG file.

Action Set the MASTER parameter in the RESOURCES section of the UBBCONFIG file.

**See Also** ubbconfig(5)

# **56 ERROR: MODEL must be specified in RESOURCES section**

**Description** The MODEL parameter is required to be set in the RESOURCES section of the UBBCONFIG file.

Action Set the MODEL parameter in the RESOURCES section of the UBBCONFIG file.

**See Also** ubbconfig(5)

# **58 ERROR: MODEL must be MP for LAN option**

- **Description** The MODEL parameter must be set to MP (multiple processors) if the LAN option is specified in the OPTIONS parameter in the RESOURCES section of the UBBCONFIG file.
- Action If the LAN option is desired then the MODEL parameter must be set to MP in the RESOURCES section of the UBBCONFIG file. If that option is not desired, the OPTION parameter must be corrected to remove the LAN option.

**See Also** ubbconfig(5)

#### **59 ERROR: SCANUNIT (***number***) must be a multiple of 5, > 0 and <= 60**

- **Description** The value for the SCANUNIT parameter in the RESOURCES section of the UBBCONFIG file must be a multiple of 5, must be greater than 0, and must be less than or equal to 60.
- Action Set the SCANUNIT parameter in the RESOURCES section of the UBBCONFIG file to a value that is a multiple of 5, greater than 0, and less than or equal to 60.

#### **65 ERROR: Identifier** *string* **must be <=** *len* **characters in length**

- **Description** The identifier specified has a value that is greater than the specified maximum number of characters in length.
- Action Correct the length of the value of the identifier in the UBBCONFIG file to be less than or equal to the specified number of characters.
- **See Also** ubbconfig(5)

# **67 ERROR: String** *string* **- must be <=** *len* **characters in length**

**Description** The string specified has a length that is greater than the specified maximum number of characters.

- Action Correct the string in the UBBCONFIG file to be less than or equal to the specified number of characters.
- **See Also** ubbconfig(5)

# **70 ERROR: Identifier for MASTER must be <=** *len* **characters in length**

- **Description** The identifier specified for MASTER in the RESOURCES section of the UBBCONFIG file has a length that is greater than the specified maximum number of characters.
- **Action** Correct the value for MASTER as specified in the RESOURCES section of the UBBCONFIG file to have a length less than or equal to the specified value.
- **See Also** ubbconfig(5)

# **72 ERROR: Identifier for MASTER must be <=** *len* **characters in length**

- **Description** The identifier specified for MASTER in the RESOURCES section of the UBBCONFIG file has a length that is greater than the specified maximum number of characters.
- **Action** Correct the value for MASTER as specified in the RESOURCES section of the UBBCONFIG file to have a length less than or equal to the specified value.

**See Also** ubbconfig(5)

#### **73 ERROR: Invalid MASTER parameter - duplicate LMID** *lmidname* **specified**

- **Description** A comma-separated pair of logical machine names was specified for the MASTER field value in the RESOURCES section, but both values are the same. The first logical machine name represents the configuration primary machine, and the second logical machine name represents a backup machine to which the master may be migrated; they cannot be identical.
- **Action** Correct the MASTER parameter such that the LMID values are unique, or don't specify a backup machine, and re-load the configuration.

**See Also** ubbconfig(5)

#### **76 ERROR: UID is not effective user ID**

- **Description** The value for UID as specified in the RESOURCES section of the UBBCONFIG file is not the effective user id of the tmloadcf process. The effective UID of the tmloadcf process must be the same as the UID specified in the RESOURCES section of the UBBCONFIG file.
- **Action** Change the UID as specified in the RESOURCES section of the UBBCONFIG file to the effective UID of the user who will be running the tmloadcf command. If this change is not desired, then the tmloadcf command cannot be run by this user.

**See Also** ubbconfig(5)

#### **79 ERROR: GID is not effective group ID**

- **Description** The value for GID as specified in the RESOURCES section of the UBBCONFIG file is not the effective group id of the tmloadcf process. The effective GID of the tmloadcf process must be the same as the GID specified in the RESOURCES section of the UBBCONFIG file.
- **Action** Change the GID as specified in the RESOURCES section of the UBBCONFIG file to the effective GID of the user who will be running the  $tmloadcf$  command. If this change is not desired, then the  $tmloadcf$ command cannot be run by this user.

**See Also** ubbconfig(5)

#### **81 ERROR: PERM parameter must be >= 1 and <= 0777**

- **Description** The value for PERM (permissions) as specified in the RESOURCES section of the UBBCONFIG file is less than 1 or greater than 0777. PERM must be greater than or equal to 1 and less than or equal to 0777.
- Action Correct the value for PERM as specified in the RESOURCES section of the UBBCONFIG file to be greater than or equal to 1 and less than or equal to 0777.
- **See Also** ubbconfig(5)

# **83 ERROR: MAXACCESSERS parameter must be > 0 and < 32768**

- **Description** The value for MAXACCESSERS as specified in the RESOURCES section of the UBBCONFIG file, is less than or equal to 0 or greater than or equal to 32768. MAXACCESSERS must be greater than 0 and less than 32768.
- **Action** Correct the value for MAXACCESSERS as specified in the RESOURCES section of the UBBCONFIG file to be greater than 0 and less than 32768.
- **See Also** ubbconfig(5)

#### **85 ERROR: MAXSERVERS parameter must be > 0 and < 8192**

- **Description** The value for MAXSERVERS as specified in the RESOURCES section of the UBBCONFIG file, is less than or equal to 0 or greater than or equal to 8192. MAXSERVERS must be greater than 0 and less than 8192.
- Action Correct the value for MAXSERVERS as specified in the RESOURCES section of the UBBCONFIG file to be greater than 0 and less than 8192.

**See Also** ubbconfig(5)

#### **87 ERROR: MAXSERVICES parameter must be > 0 and < 32767**

- **Description** The value for MAXSERVICES as specified in the RESOURCES section of the UBBCONFIG file, is less than or equal to 0 or greater than or equal to 32768. MAXSERVICES must be greater than 0 and less than 32768.
- **Action** Correct the value for MAXSERVICES as specified in the RESOURCES section of the UBBCONFIG file to be greater than 0 and less than 32768.
- **See Also** ubbconfig(5)

#### **89 ERROR: MAXGTT parameter must be >= 0 and < 32768**

- **Description** The value for MAXGTT as specified in the RESOURCES section of the UBBCONFIG file, is less than or equal to 0 or greater than or equal to 32767. MAXGTT must be greater than 0 and less than 32767.
- **Action** Correct the value for MAXGTT as specified in the RESOURCES section of the UBBCONFIG file to be greater than 0 and less than 32768.
- **See Also** ubbconfig(5)

# **91 ERROR: MAXBUFTYPE parameter must be > 0 and < 32768**

- **Description** The value for MAXBUFTYPE as specified in the RESOURCES section of the UBBCONFIG file, is less than or equal to 0 or greater than or equal to 32768. MAXBUFTYPE must be greater than 0 and less than 32768.
- **Action** Correct the value for MAXBUFTYPE as specified in the RESOURCES section of the UBBCONFIG file to be greater than 0 and less than 32768.

# **93 ERROR: MAXBUFSUBTYPE parameter must be > 0 and < 32768**

- **Description** The value for MAXBUFSUBTYPE as specified in the RESOURCES section of the UBBCONFIG file, is less than or equal to 0 or greater than or equal to 32768. MAXBUFSUBTYPE must be greater than 0 and less than 32768.
- **Action** Correct the value for MAXBUFSUBTYPE as specified in the RESOURCES section of the UBBCONFIG file to be greater than 0 and less than 32768.
- **See Also** ubbconfig(5)

# **95 ERROR: Identifier for TAGENT must be <=** *len* **characters in length**

- **Description** The identifier specified for TAGENT in the RESOURCES section of the UBBCONFIG file has a length that is greater than the specified maximum number of characters.
- **Action** Correct the value for TAGENT as specified in the RESOURCES section of the UBBCONFIG file to have a length less than or equal to the specified value.
- **See Also** ubbconfig(5)

# **96 ERROR: Can't have duplicate MACHINES section**

**Description** There are multiple MACHINES sections defined in the UBBCONFIG file.

- Action Remove the extraneous MACHINES section from the UBBCONFIG file.
- **See Also** ubbconfig(5)

# **97 ERROR: RESOURCES section must appear before MACHINES section**

**Description** The MACHINES section was put before the RESOURCES section in the UBBCONFIG file. There must be a RESOURCES section before the MACHINES section.

- **Action** Correct the UBBCONFIG file to specify the RESOURCES section before the MACHINES section.
- **See Also** ubbconfig(5)

# **98 ERROR:** *lmidname* **specified in MASTER, but not defined in MACHINES section**

- **Description** The identified machine was specified as the primary value of MASTER in the RESOURCES section of the UBBCONFIG file, but the machine was not defined in the MACHINES section.
- **Action** Add the identified machine to the MACHINES section of the UBBCONFIG file, or properly list a defined machine as the primary in the MASTER parameter in the RESOURCES section.

**See Also** ubbconfig(5)

# **99 ERROR:** *lmidname* **specified in MASTER, but not defined in MACHINES section**

- **Description** The identified machine was specified as the alternate value of MASTER in the RESOURCES section of the UBBCONFIG file, but the machine was not defined in the MACHINES section.
- **Action** Add the identified machine to the MACHINES section of the UBBCONFIG file, or properly list a defined machine as the secondary in the MASTER parameter in the RESOURCES section.

**See Also** ubbconfig(5)

#### **103 ERROR: duplicate address name** *machinename*

- **Description** The identified address name is a duplicate in the MACHINES section of the UBBCONFIG file. Each machine name can only be specified once.
- **Action** Remove the duplicate machine address name from the MACHINES section of the UBBCONFIG file.
- **See Also** ubbconfig(5)

#### **104 ERROR: Memory allocation failure**

- **Description** An attempt to dynamically allocate memory from the operating system using malloc failed while allocating space for the machine as specified in the MACHINES section of the UBBCONFIG file.
- Action Ensure that the operating system parameters are set correctly for the amount of memory on the machine and the amount of memory that can be used by a process. Reduce the memory usage on the machine or increase the amount of physical memory on the machine.
- **See Also** ubbconfig(5), and malloc(3) in UNIX reference manuals

#### **107 ERROR: Memory allocation failure**

- **Description** An attempt to dynamically allocate memory from the operating system using malloc failed while allocating space for the machine as specified in the MACHINES section of the UBBCONFIG file.
- Action Ensure that the operating system parameters are set correctly for the amount of memory on the machine and the amount of memory that can be used by a process. Reduce the memory usage on the machine or increase the amount of physical memory on the machine.
- See Also ubbconfig(5), and malloc(3) in UNIX reference manuals

# **109 ERROR: Memory allocation failure**

- **Description** An attempt to dynamically allocate memory from the operating system using malloc failed while allocating space for the machine as specified in the MACHINES section of the UBBCONFIG file.
- Action Ensure that the operating system parameters are set correctly for the amount of memory on the machine and the amount of memory that can be used by a process. Reduce the memory usage on the machine or increase the amount of physical memory on the machine.
- See Also ubbconfig(5), and malloc(3) in UNIX reference manuals

#### **110 ERROR: TUXCONFIG must be specified for machine entry** *machinename*

- **Description** The TUXCONFIG parameter is missing from the parameters of the specified machine in the MACHINES section of the UBBCONFIG file. TUXCONFIG is required to be set for each machine.
- **Action** Add the proper TUXCONFIG parameter for the specified machine in the MACHINES section of the UBBCONFIG file.

**See Also** ubbconfig(5)

# **111 ERROR: TUXCONFIG (***string***) of machine** *machinename* **must be the same as the TUXCONFIG environment variable (***string***)**

- **Description** The value of the TUXCONFIG parameter for the specified machine as listed in the MACHINES section of the UBBCONFIG file is not the same as the current value of the TUXCONFIG environment variable. The TUXCONFIG parameter and the TUXCONFIG environment variable are required to be the same.
- Action Correct the value of the TUXCONFIG parameter of the specified machine in the MACHINES section of the UBBCONFIG file and/or the value of the TUXCONFIG environment variable such that the two values are the same.
- **See Also** ubbconfig(5)
- **112 ERROR: TUXOFFSET environment variable is unset, TUXOFFSET (***offset***) of machine** *machinename* **should be zero.**
- **Description** The TUXOFFSET environment variable is not set. This implies an offset of zero. The TUXOFFSET environment variable must match the TUXOFFSET setting in the UBBCONFIG file if it is set. The TUXOFFSET of the specified machine is not zero in the MACHINES section of the UBBCONFIG file.
- **Action** Set the TUXOFFSET of the specified machine in the MACHINES section of the UBBCONFIG file to match the TUXOFFSET environment variable. In the case of an unset TUXOFFSET environment variable, it must be zero. If another value is desired, both the TUXOFFSET in the UBBCONFIG file and the TUXOFFSET environment variable must be set to that value.
- **See Also** ubbconfig(5)

# **113 ERROR: APPDIR must be specified for machine entry** *machinename*

- **Description** The APPDIR parameter is required to be set for the specified machine in the MACHINES section of the UBBCONFIG file.
- **Action** Set the APPDIR parameter for the specified machine in the MACHINES section of the UBBCONFIG file.
- **See Also** ubbconfig(5)

# **114 ERROR: TUXDIR must be specified for machine entry** *machinename*

- **Description** The TUXDIR parameter is required to be set for the specified machine in the MACHINES section of the UBBCONFIG file.
- **Action** Set the TUXDIR parameter for the specified machine in the MACHINES section of the UBBCONFIG file.

**See Also** ubbconfig(5)

# **116 ERROR: Machine** *machinename* **must be <=** *len* **characters in length**

- **Description** The machine name specified in the MACHINES section of the UBBCONFIG file is longer than the specified maximum number of characters.
- **Action** Correct the machine name as specified in the MACHINES section of the UBBCONFIG file to have a length less than or equal to the specified value.
- **See Also** ubbconfig(5)

# **118 ERROR: Machine** *machinename* **must be <=** *len* **characters in length**

- **Description** The machine name specified in the MACHINES section of the UBBCONFIG file is longer than the specified maximum number of characters.
- **Action** Correct the machine name as specified in the MACHINES section of the UBBCONFIG file to have a length less than or equal to the specified value.

**See Also** ubbconfig(5)

# **120 ERROR: Machine** *machinename* **must be <=** *len* **characters in length**

- **Description** The machine name specified in the MACHINES section of the UBBCONFIG file is longer than the specified maximum number of characters.
- **Action** Correct the machine name as specified in the MACHINES section of the UBBCONFIG file to have a length less than or equal to the specified value.
- **See Also** ubbconfig(5)

# **122 ERROR: LMID** *lmidname* **must be <=** *len* **characters in length**

- **Description** The logical machine id (LMID) as specified in the UBBCONFIG file is longer than the specified maximum number of characters.
- Action Correct the logical machine id (LMID) as specified in the UBBCONFIG file to have a length less than or equal to the specified value.
- **See Also** ubbconfig(5)

#### **124 ERROR: LMID** *lmidname* **must be <=** *len* **characters in length**

- **Description** The logical machine id (LMID) as specified in the UBBCONFIG file is longer than the specified maximum number of characters.
- **Action** Correct the logical machine id (LMID) as specified in the UBBCONFIG file to have a length less than or equal to the specified value.

**See Also** ubbconfig(5)

#### **126 ERROR: TUXCONFIG must be an absolute pathname**

- **Description** The value for the TUXCONFIG parameter as specified in the MACHINES section of the UBBCONFIG file must be an absolute pathname. Relative paths and environment variables are not valid.
- Action Correct the value for TUXCONFIG as specified in the MACHINES section of the UBBCONFIG file to be an absolute pathname.
- **See Also** ubbconfig(5)

# **128 ERROR: Identifier for TUXCONFIG must be <=** *len* **characters in length**

- **Description** The identifier for TUXCONFIG as specified in the MACHINES section of the UBBCONFIG file is longer than the specified maximum number of characters.
- **Action** Correct the value of TUXCONFIG as specified in the MACHINES section of the UBBCONFIG file to have a length less than or equal to the specified value.
- **See Also** ubbconfig(5)

# **130 ERROR: TUXDIR must be an absolute pathname**

- **Description** The value for the TUXDIR parameter as specified in the MACHINES section of the UBBCONFIG file must be an absolute pathname. Relative paths and environment variables are not valid.
- Action Correct the value for TUXDIR as specified in the MACHINES section of the UBBCONFIG file to be an absolute pathname.
- **See Also** ubbconfig(5)

#### **132 ERROR: APPDIR must be an absolute pathname**

- **Description** The value for the APPDIR parameter as specified in the MACHINES section of the UBBCONFIG file must be an absolute pathname. Relative paths and environment variables are not valid.
- **Action** Correct the value for APPDIR as specified in the MACHINES section of the UBBCONFIG file to be an absolute pathname.
- **See Also** ubbconfig(5)

#### **134 ERROR: TYPE parameter must be <=** *len* **characters in length**

- **Description** The value for the TYPE parameter as specified in the MACHINES section of the UBBCONFIG file is longer than the specified maximum number of characters.
- **Action** Correct the value of TYPE as specified in the MACHINES section of the UBBCONFIG file to have a length less than or equal to the specified value.
- **See Also** ubbconfig(5)

# **136 ERROR: Identifier for TLOGDEVICE must be <=** *len* **characters in length**

- **Description** The identifier for TLOGDEVICE as specified in the MACHINES section of the UBBCONFIG file is longer than the specified maximum number of characters.
- **Action** Correct the value of TLOGDEVICE as specified in the MACHINES section of the UBBCONFIG file to have a length less than or equal to the specified value.
- **See Also** ubbconfig(5)

#### **138 ERROR: TUXOFFSET parameter must be >= 0**

- **Description** The value for TUXOFFSET as specified in the MACHINES section of the UBBCONFIG file, is less than zero. TUXOFFSET must be equal to or greater than zero.
- **Action** Correct the value for TUXOFFSET as specified in the MACHINES section of the UBBCONFIG file to be greater than or equal to zero.
- **See Also** ubbconfig(5)

#### **140 ERROR: TLOGOFFSET parameter must be >= 0**

**Description** The value for TLOGOFFSET indicated by the arrow is less than 0.

Action Specify a value for TLOGOFFSET that is greater than or equal to 0.

#### **142 ERROR: Identifier for TLOGNAME must be <=***len* **characters in length**

- **Description** The value for TLOGNAME indicated by the arrow is greater than 30, the number value specified by the parameter MAXTIDENT.
- **Action** Specify a value for TLOGNAME that has a number of characters less than or equal to the value of MAXTIDENT.

# **144 ERROR: TLOGSIZE parameter must be > 0 and <= 2048**

**Description** The value for TLOGSIZE indicated by the arrow is less than 0 or greater than 2048.

Action Specify a value for TLOGSIZE that is between 0 and 2048.

#### **146 ERROR: ULOGPFX parameter must be an absolute pathname**

**Description** The value for the parameter ULOGPFX indicated by the arrow is not an absolute pathname.

**Action** Specify a value for ULOGPFX that is an absolute pathname, meaning it must begin with a "/" character.

# **148 ERROR: ENVFILE parameter must be an absolute pathname**

**Description** The value for the parameter ENVFILE indicated by the arrow is not an absolute pathname.

**Action** Specify a value for ENVFILE that is an absolute pathname, meaning it must begin with a "/" character.

#### **149 ERROR: Duplicate \*GROUPS section**

**Description** More than one GROUPS section has been specified in the configuration file.

**Action** Modify the configuration file so that only one GROUPS section is specified.

**See Also** ubbconfig(5)

# **150 ERROR: \*MACHINES section must be specified before \*GROUPS section**

**Description** The GROUPS section has been specified before the MACHINES section in the configuration file.

- **Action** Modify the configuration file such that the MACHINES section is specified before the GROUPS section.
- **See Also** ubbconfig(5)

#### **152 ERROR: Identifier for group name must be <=** *len* **characters in length**

**Description** The value of the group name identifier indicated by the arrow is greater than 30 characters in the configuration file.

**Action** Specify a value for a group name identifier that is 30 characters or less in the configuration file.

**See Also** ubbconfig(5)

# **154 ERROR:** *grpname* **defined as a LMID and it can't be a group name**

**Description** The value for the *grpname* indicated by the arrow is specified as an LMID in the configuration file.

**Action** Specify a value for the *grpname* that is unique from all the LMID values in the configuration file.

**See Also** ubbconfig(5)

# **156 ERROR: Duplicate \*GROUPS entry** *grpname*

**Description** The value for the *grpname* indicated by the arrow is invalid due to being specified previously in the GROUPS section of the configuration file.

**Action** Specify a value for *grpname* that has not already been specified in the GROUPS section of the configuration file.

**See Also** ubbconfig(5)

# **157 ERROR: Memory allocation failure**

- **Description** An attempt to dynamically allocate memory from the operating system using malloc failed while setting up a table to keep track of the information kept in the SERVERS section of the UBBCONFIG file.
- Action Ensure that the operating system parameters are set correctly for the amount of memory on the machine and the amount of memory that can be used by a process. Reduce the memory usage on the machine or increase the amount of physical memory on the machine.

#### **160 ERROR: Memory allocation failure**

**Description** An attempt to dynamically allocate memory from the operating system using malloc failed while setting up a table to keep track of the information kept in the SERVERS section of the UBBCONFIG file.

Action Please refer to Message 157 above.

# **161 ERROR: Must have a GRPNO on \*GROUPS entry** *grpname*

**Description** The value for the GRPNO parameter of the *grpname* indicated by the arrow is omitted from the configuration file.

**Action** Specify a value for the GRPNO of the *grpname*.

**See Also** ubbconfig(5)

# **162 ERROR: Must specify LMID on \*GROUPS entry** *group\_name*

**Description** The LMID parameter was omitted from the GROUPS section of the configuration file.

Action Edit the configuration file so that it contains an LMID parameter.

**See Also** ubbconfig(5)

# **163 ERROR: Memory allocation failure**

- **Description** An attempt to dynamically allocate memory from the operating system using malloc failed while setting up storage to keep track of LMID names.
- Action Ensure that the operating system parameters are set correctly for the amount of memory on the machine and the amount of memory that can be used by a process. Reduce the memory usage on the machine or increase the amount of physical memory on the machine.

# **166 ERROR: Logical machine** *machine\_name* **not defined in the \*MACHINES section**

**Description** The value for the *machine\_name* indicated by the arrow is specified in the GROUPS section but not defined in the MACHINES section of the configuration file.

**Action** Specify a value for the *machine\_name* that is already defined in the MACHINES section, or define a logical machine for this name.

**See Also** ubbconfig(5)

# **167 ERROR: Memory allocation failure**

- **Description** An attempt to dynamically allocate memory from the operating system using malloc failed while setting up storage to keep track of LMID names.
- Action Ensure that the operating system parameters are set correctly for the amount of memory on the machine and the amount of memory that can be used by a process. Reduce the memory usage on the machine or increase the amount of physical memory on the machine.

# **169 ERROR: Logical machine** *machine\_name* **not defined in \*MACHINES section**

- **Description** The value for the *machine\_name* indicated by the arrow is specified in the GROUPS section but not defined in the MACHINES section of the configuration file.
- **Action** Specify a value for the *machine\_name* that is already defined in the MACHINES section, or define a logical machine for this name.
- **See Also** ubbconfig(5)

# **171 ERROR: Logical machine** *machine\_name* **not defined in \*MACHINES section**

- **Description** The value for the *machine* name indicated by the arrow is specified in the GROUPS section but not defined in the MACHINES section of the configuration file.
- **Action** Specify a value for the *machine\_name* that is already defined in the MACHINES section, or define a logical machine for this name.

**See Also** ubbconfig(5)

# **172 ERROR: Duplicate LMID** *machine\_name* **specified in group entry** *group\_name*

**Description** The same LMID value was used twice within a logical group name in the GROUPS section of the configuration file.

Action Edit the configuration file such that each LMID value is unique within a logical group name.

**See Also** ubbconfig(5)

#### **174 ERROR: TMSNAME parameter must be <=** *len* **characters in length**

**Description** The value for TMSNAME indicated by the arrow is greater than 78 characters.

- Action Specify a value for TMSNAME that is less than or equal to 78 characters in length.
- **See Also** ubbconfig(5)

#### **178 ERROR: CLOSEINFO parameter must be <=** *len* **characters in length**

**Description** The value for the CLOSEINFO string indicated by the arrow is greater than 256 characters.

Action Specify a value for the CLOSEINFO string that is less than or equal to 256 characters in length. **See Also** ubbconfig(5)

# **180 ERROR: OPENINFO parameter must be <=** *len* **characters in length**

**Description** The value for the OPENINFO string indicated by the arrow is greater than 256 characters in length. **Action** Specify a value for the OPENINFO string that is less than or equal to 256 characters in length. **See Also** ubbconfig(5)

#### **182 ERROR: GRPNO parameter must be <** *number* **and > 0**

**Description** The value for GRPNO indicated by the arrow is less than 0 or greater than or equal to 30,000.

Action Specify a value for GRPNO that is greater than 0 and less than 30,000.

**See Also** ubbconfig(5)

# **184 ERROR: \*GROUPS entry** *grpname* **has a duplicate GRPNO parameter of** *group\_number*

- **Description** The *grpname* entry in the GROUPS section of the configuration file has a GRPNO value of *group\_number* that is the same as another entry in the section.
- **Action** Specify a unique GRPNO value for the *grpname*.

**See Also** ubbconfig(5)

# **186 ERROR: Duplicate \*SERVERS section**

**Description** More than one SERVERS section has been defined in the configuration file.

Action Edit the configuration file such that there is only one SERVERS section defined.

**See Also** ubbconfig(5)

# **187 ERROR: \*GROUPS section must appear before \*SERVERS section**

**Description** The SERVERS section has been defined before the GROUPS section in the configuration file.

- **Action** Edit the configuration file such that the RESOURCES, MACHINES, and GROUPS sections are the first three sections in that order.
- **See Also** ubbconfig(5)

# **188 ERROR: SRVGRP parameter missing in \*SERVERS entry** *AOUT*

**Description** Each entry in the SERVERS section of the configuration file must have a SRVGRP parameter.

**Action** Specify a SRVGRP value that specifies the group name for the group in which the server is to run. **See Also** ubbconfig(5)

# **189 ERROR: SRVID parameter missing in \*SERVERS entry**

**Description** Each entry in the SERVERS section of the configuration file must have a SRVID parameter.

Action Specify a SRVID value that specifies an integer that uniquely identifies a server within a group.

**See Also** ubbconfig(5)

# **190 ERROR: SRVID** *number* **is not unique among server group** *groupname*

**Description** The specified SRVID *number* parameter number has already been used in a SERVERS section entry of the configuration file.

Action Specify a SRVID value that specifies an integer that uniquely identifies a server within a group.

**See Also** ubbconfig(5)

# **191 ERROR: Memory allocation failure**

**Description** An attempt to dynamically allocate memory from the operating system using malloc failed while setting up a table to keep track of the information kept in the SERVERS section of the UBBCONFIG file.

Action Please refer to Message 157 above.

#### **192 ERROR: Memory allocation failure**

- **Description** An attempt to dynamically allocate memory from the operating system using malloc failed while setting up a table to keep track of the information kept in the SERVERS section of the UBBCONFIG file.
- Action Please refer to Message 157 above.

#### **193 ERROR: RQADDR** *request\_queue\_name* **can't be defined for SRVGRP** *grpname1* **and** *grpname2*

- **Description** The same RQADDR parameter value has been specified for use in two different server groups entries in the SERVERS section of the configuration file.
- Action Edit the configuration file such that if the same RQADDR is used, then both servers have the SRVGRP value. Otherwise, assign different RQADDR values to the servers.

#### **194 ERROR: Server** *svrname1* **and** *svrname2* **can't share the same RQADDR** *rqaddr***.**

**Description** The same RQADDR was defined for two servers which are not in the same server group.

**Action** Check and edit the UBBCONFIG file such that either two different RQADDRs are used for each server or that both servers are on the same server group.

# **198 ERROR: Memory allocation failure**

- **Description** An attempt to dynamically allocate memory from the operating system using malloc failed while setting up a table to keep track of the information kept in the SERVERS section of the UBBCONFIG file.
- Action Ensure that the operating system parameters are set correctly for the amount of memory on the machine and the amount of memory that can be used by a process. Reduce the memory usage on the machine or increase the amount of physical memory on the machine.

# **199 ERROR: Memory allocation failure**

- **Description** An attempt to dynamically allocate memory from the operating system using malloc failed while setting up a table to keep track of the information kept in the SERVERS section of the UBBCONFIG file.
- Action Ensure that the operating system parameters are set correctly for the amount of memory on the machine and the amount of memory that can be used by a process. Reduce the memory usage on the machine or increase the amount of physical memory on the machine.

#### **201 ERROR: CLOPT parameter must be <=** *len* **characters in length**

**Description** The value for CLOPT indicated by the arrow is greater than 256 characters in length.

Action Edit the configuration file such that all CLOPT parameters are less than or equal to 256 characters.

**See Also** ubbconfig(5)

# **203 ERROR: Group name must be <=** *len* **characters in length**

**Description** The SRVGRP value indicated by the arrow is greater than 30 characters in length.

**Action** Edit the configuration file such that all SRVGRP values are less than or equal to 30 characters in length. **See Also** ubbconfig(5)

#### **205 ERROR: Group name** *grpname* **not defined in \*GROUPS section**

**Description** The specified server group name *grpname* has not been defined in the GROUPS section of the configuration file.

**Action** Edit the configuration file such that the server group name is defined in the GROUPS section.

**See Also** ubbconfig(5)

# **207 ERROR: SRVID parameter must be >= 1 and <= 30000**

**Description** The value for SRVID indicated by the arrow must be greater than or equal to 1 and less than or equal to 30000.

Action Specify a value for SRVID that is greater than or equal to 1 and less than or equal to 30000.

**See Also** ubbconfig(5)

# **209 ERROR: RQADDR parameter must be <=** *len* **characters in length**

**Description** The value for RQADDR indicated by the arrow must be less than or equal to 30 characters in length.

**Action** Specify a value for RQADDR that is less than 31 characters in length. **See Also** ubbconfig(5)

# **211 ERROR: RQPERM parameter must be >= 1 and <= 0777**

**Description** The value for RQPERM indicated by the arrow must be between 0001 and 0777, inclusive.

Action Specify a value for RQPERM that is between 0001 and 0777, inclusive.

**See Also** ubbconfig(5)

#### **213 ERROR: RPPERM parameter must be >=1 and <= 0777**

**Description** The value for RPPERM indicated by the arrow must be between 0001 and 0777, inclusive.

Action Specify a value for RPPERM that is between 0001 and 0777, inclusive.

**See Also** ubbconfig(5)

# **215 ERROR: MAXGEN parameter must be >= 1 and < 256**

**Description** The value given for MAXGEN indicated by the arrow is invalid because it is not between 1 and 255, inclusive.

**Action** Specify a value for MAXGEN that is between 1 and 255, inclusive.

**See Also** ubbconfig(5)

# **217 ERROR: GRACE parameter must be >= 0**

**Description** The value for GRACE indicated by the arrow is invalid because it is not greater than or equal to 0.

Action Specify a value for GRACE that is greater than or equal to 0.

**See Also** ubbconfig(5)

# **219 ERROR: SEQUENCE parameter must be > 0 and < 10000**

**Description** The value given for SEQUENCE indicated by the arrow is invalid because it is not between 1 and 9999, inclusive.

**Action** Specify a value for SEQUENCE that is between 1 and 9999, inclusive.

**See Also** ubbconfig(5)

#### **220 ERROR: Duplicate \*SERVICES section**

**Description** There is more than one SERVICES section of the configuration file defined.

**Action** Edit the configuration file such that there is only one SERVICES section.

**See Also** ubbconfig(5)

# **221 ERROR: \*GROUPS section must appear before \*SERVICES section**

**Description** The SERVICES section is defined before the GROUPS section in the configuration file.

**Action** Edit the configuration file such that the GROUPS section is defined before the SERVICES section.

**See Also** ubbconfig(5)

# **222 ERROR: Could not initialize sort of \*SERVICES section**

**Description** An internal error occurred while attempting to sort the SERVICES section during tmloadcf.

**Action** Attempt to load the configuration again via tmloadcf. If the error occurs again, contact BEA TUXEDO system Technical Support.

**See Also** ubbconfig(5), tmloadcf(1)

# **223 ERROR: Could not turnaround sort of \*SERVICES section**

- **Description** An internal error occurred while attempting to sort the SERVICES section of the configuration file during tmloadcf.
- **Action** Attempt to load the configuration again via tmloadcf. If the error occurs again, contact BEA TUXEDO system Technical Support.

**See Also** ubbconfig(5), tmloadcf(1)

# **224 ERROR: Couldn't retrieve data from \*SERVICES sort**

- **Description** An internal error occurred while attempting to sort the SERVICES section of the configuration file during tmloadcf.
- Action Attempt to load the configuration again via tmloadcf. If the error occurs again, contact BEA TUXEDO system Technical Support.

**See Also** ubbconfig(5), tmloadcf(1)

#### **226 ERROR: Service name must be <=** *len* **characters in length**

**Description** The SVCNM parameter indicated by the arrow is invalid because it is more than 15 characters in length.

Action Specify a service name value that is less than or equal to 15 characters in length.

**See Also** ubbconfig(5)

#### **228 ERROR: Service** *service\_name* **can't have two different ROUTING values**

**Description** The indicated service name has two different routing criteria associated with it.

**Action** Edit the configuration file such that if multiple ROUTING entries exist for the same service name but have different SRVGRP parameters, the ROUTING parameter must be the same for all of these entries.

**See Also** ubbconfig(5)

#### **229 ERROR: Memory allocation failure**

- **Description** An attempt dynamically to allocate memory from the operating system using malloc() failed while setting up a table to keep track of the information kept in the SERVERS section of the UBBCONFIG file.
- Action Ensure that the operating system parameters are set correctly for the amount of memory on the machine and the amount of memory that can be used by a process. Reduce the memory usage on the machine or increase the amount of physical memory on the machine.

#### **230 ERROR: Memory allocation failure**

- **Description** An attempt dynamically to allocate memory from the operating system using malloc() failed while setting up a table to keep track of the information kept in the SERVICES section of the UBBCONFIG file.
- Action Please refer to message 229 above.

# **231 ERROR: Memory allocation failure**

- **Description** An attempt dynamically to allocate memory from the operating system using malloc() failed while setting up a table to keep track of the information kept in the SERVICES section of the UBBCONFIG file.
- Action Please refer to message 229 above.

#### **232 ERROR: Need different SRVGRP for the SERVICE** *svcname***.**

**Description** The same service has been specified more than once, but the SRVGRP parameter is absent.

**Action** Edit the UBBCONFIG file and specify different SRVGRP entries for each SVCNAME defined. **See Also** ubbconfig(5)

# **233 ERROR: SERVICE** *svcname* **can't have SRVGRP** *srvgrp* **on different entry.**

**Description** The same service has been specified more than once, using the same SRVGRP value.

**Action** Edit the UBBCONFIG file and specify different SRVGRP entries for each SVCNAME defined.

**See Also** ubbconfig(5)

# **235 ERROR: Memory allocation failure**

- **Description** The tmloadcf command uses the malloc() library call to obtain the internal memory that it uses for parsing the configuration file. One of these malloc() calls failed, meaning that no memory was available. It is possible that the configuration file was too large on a machine with a limited amount of free memory or swap space.
- **Action** Try running tmloadcf again when the machine is less heavily loaded. Try reducing the size of the configuration file by making use of the DEFAULT parameters to set global options for each section.

**See Also** tmloadcf(1), ubbconfig(5)

# **237 ERROR: Failure during input to sort of \*SERVICES section**

- **Description** The tmloadcf command sorts the entries in the SERVICES section by service name. During this processing, an internal error occurred. Since sort processing uses temporary memory and disk space, the most common cause of sort failure is if these resources run out. The temporary files used for sorting are usually placed in /usr/tmp or /tmp.
- Action Check that there is available temporary disk space in /usr/tmp and /tmp. Try running the command again when the system is less heavily loaded.

See Also tmloadcf(1), ubbconfig(5)

#### **239 ERROR: The SRVGRP parameter must be <=** *len* **characters**

**Description** The SRVGRP parameter in the configuration file must be a string of 30 or fewer characters.

Action Choose a SRVGRP value that is no more than 30 characters and make sure it matches a group name in the GROUPS section.

**See Also** tmloadcf(1), ubbconfig(5)

# **241 ERROR: Group name** *group\_name* **must match a name from the \*GROUPS section**

**Description** The SRVGRP parameter of the SERVERS section in the configuration file does not match an entry in the GROUPS section. This can be due to a direct error here, or a previous error while compiling the group name entry.

Action Correct the SRVGRP entry, or the group name entry that it is supposed to match.

**See Also** tmloadcf(1), ubbconfig(5)

#### **243 ERROR: BUFTYPE parameter must be <=** *len* **characters**

**Description** The BUFTYPE parameter in the configuration file must be a string of 256 or fewer characters.

- **Action** Shorten the BUFTYPE parameter, and make sure it matches a buffer type that is in the BEA TUXEDO system buffer Type Switch.
- **See Also** tmloadcf(1), ubbconfig(5)

# **245 ERROR: TRANTIME parameter must be >= 0 and < 2147483648**

**Description** The TRANTIME parameter was outside the allowable numeric range.

Action Specify a value that is 0 or greater and less than 2,147,483,648.

See Also tmloadcf(1), ubbconfig(5)

# **247 ERROR: \*ROUTING** *routingname* **must be <=** *len* **characters**

**Description** The *routingname* of the ROUTING section of the configuration file must be  $\leq$  15 characters.

Action Specify a value that is less than or equal to 15 characters.

**See Also** tmloadcf(1), ubbconfig(5)

#### **249 ERROR: LOAD parameter must be >= 1 and <= 32767**

**Description** The LOAD parameter in the SERVICES section of the configuration file must be within the proper range of values.

Action Specify a value that is between 1 and 32,767.

**See Also** tmloadcf(1), ubbconfig(5)

#### **251 ERROR: PRIO parameter must be >= 1 and <= 100**

**Description** The PRIO parameter in the SERVICES section of the UBBCONFIG must be within the proper range of values.

Action Specify a value that is between 1 and 100, inclusive.

See Also tmloadcf(1), ubbconfig(5)

#### **252 ERROR: Duplicate \*ROUTING section present**

**Description** A second ROUTING section was encountered in the configuration file. Only one is allowed.

**Action** Place all routing entries within a single ROUTING section.

See Also tmloadcf(1), ubbconfig(5)

# **253 ERROR: The \*GROUPS section must appear before the \*ROUTING section**

**Description** The ROUTING section appeared in the configuration file before any GROUPS section appeared. This could be due to the sections being out of order or missing.

- **Action** Make sure that the GROUPS section appears before the ROUTING section.
- See Also tmloadcf(1), ubbconfig(5)

# **255 ERROR: Routing name must be <=** *len* **characters**

**Description** The ROUTING identifier must be  $\leq 15$  characters.

Action Specify a value that is less than or equal to 15 characters.

**See Also** tmloadcf(1), ubbconfig(5)

# **256 ERROR: FIELD parameter missing in \*ROUTING entry** *routingname*

**Description** Each entry in the ROUTING section of the configuration file must have a FIELD parameter.

**Action** Specify a FIELD value for each entry that is the name of the routing field.

See Also tmloadcf(1), ubbconfig(5)

# **257 ERROR: RANGES parameter missing in \*ROUTING entry** *routingname*

**Description** Each entry in the ROUTING section of the configuration file must have a RANGES parameter.

- **Action** Specify a RANGES value for each entry that specifies the ranges and associated server groups for the routing field.
- See Also tmloadcf(1), ubbconfig(5)

# **258 ERROR: BUFTYPE parameter missing in \*ROUTING entry** *routingname*

**Description** Each entry in the ROUTING section of the configuration file must have a BUFTYPE parameter.

- **Action** Specify a BUFTYPE value that is a list of types and subtypes of data buffers for which this routing entry is valid.
- **See Also** tmloadcf(1), ubbconfig(5)

# **260 ERROR: FIELD parameter must be <=** *len* **characters in length**

**Description** The Field name in the ROUTING section must be less than 30 characters in length.

Action Specify a FIELD name that is less than 30 characters long.

**See Also** tmloadcf(1), ubbconfig(5)

# **262 ERROR: RANGES parameter must be <=** *len* **characters**

**Description** The RANGES string in the ROUTING section was greater than 256 characters in length.

Action Shorten the RANGES string and re-load the configuration file.

**See Also** tmloadcf(1), ubbconfig(5)

#### **264 ERROR: BUFTYPE parameter must be <=** *len* **characters**

**Description** The BUFTYPE parameter was greater than 256 characters.

- **Action** Shorten the BUFTYPE parameter and re-load the configuration file.
- See Also tmloadcf(1), ubbconfig(5)

# **265 ERROR: More than one NETWORK section is present**

**Description** A UBBCONFIG file can only have one NETWORK section. More than one NETWORK section was encountered while processing the UBBCONFIG file.

- **Action** Check the UBBCONFIG file for the NETWORK keyword. It is possible that an editing error left an extra copy of that line.
- See Also tmloadcf(1), ubbconfig(5)

#### **266 ERROR: The \*MACHINES section must precede the \*NETWORK section**

- **Description** The NETWORK section of the UBBCONFIG file was encountered before any MACHINES section. The information in the MACHINES section is needed to process the NETWORK section.
- **Action** Check if a MACHINES section is in the UBBCONFIG file. If it is, place it before the NETWORK section.
- See Also tmloadcf(1), ubbconfig(5)

# **272 ERROR: \*NETWORK LMID** *lmid* **does not appear in \*MACHINES section**

- **Description** The LMID identifier *lmid* in the NETWORK section of the UBBCONFIG file did not appear in the MACHINES section. The LMID parameter is the identifier at the beginning of the line, and does not appear with the keyword LMID.
- Action Make sure that the LMID is spelled correctly, and has a matching entry in the MACHINES section.
- See Also tmloadcf(1), ubbconfig(5)

#### **274 ERROR: NADDR parameter missing in \*NETWORK entry** *lmid*

- **Description** The entry for *lmid* in the NETWORK section has no NADDR parameter. This parameter is required.
- **Action** Add a NADDR parameter to the NETWORK entry.
- **See Also** tmloadcf(1), ubbconfig(5)

# **276 ERROR: NADDR parameter must be <=** *len* **characters in length**

- **Description** The NADDR parameter in the NETWORK section of the UBBCONFIG file must be  $\leq$  *len* characters.
	- Action Shorten the NADDR parameter and re-load the configuration.
	- **See Also** tmloadcf(1), ubbconfig(5)

# **278 ERROR: There is an invalid hexadecimal digit in the NADDR parameter**

- **Description** The NADDR parameter in the NETWORK section of the UBBCONFIG file was specified as a hexadecimal number (starting with 0x or \x), but a non-hexadecimal character was encountered in the string.
- **Action** Enter hexadecimal characters in the NADDR parameter and re-load the configuration.
- See Also tmloadcf(1), ubbconfig(5)

#### **280 ERROR: NADDR parameter must contain an even number of hex digits.**

- **Description** The NADDR parameter in the NETWORK section of the UBBCONFIG file was specified as a hexadecimal number (starting with  $0x$  or  $\setminus x$ ). This requires that there be an even number of characters following the prefix.
- **Action** Correct the NADDR to have an even number of hexadecimal characters and re-load the configuration.
- **See Also** tmloadcf(1), ubbconfig(5)

# **282 ERROR: BRIDGE parameter must be an absolute pathname**

- **Description** The BRIDGE parameter in the NETWORK section of the UBBCONFIG file must be an absolute pathname of the network device. This means it must begin with a '/' character.
- Action Replace the current BRIDGE parameter with the full pathname of the device, for example, "/dev/tcp".
- See Also tmloadcf(1), ubbconfig(5)

# **284 ERROR: NLSADDR parameter must be <=** *len* **characters**

- **Description** The NLSADDR parameter in the NETWORK section of the UBBCONFIG file must be  $\leq$  *len* characters.
- **Action** Change the NLSADDR parameter to be 78 characters or less and reload the configuration.
- See Also tmloadcf(1), ubbconfig(5)

# **286 ERROR: There is an invalid hexadecimal digit in the NLSADDR parameter**

- **Description** The NLSADDR parameter in the NETWORK section of the UBBCONFIG file was specified as a hexadecimal number (starting with  $0x$  or  $\vert x \rangle$ , but a non-hexadecimal character was encountered in the string.
- **Action** Enter hexadecimal characters in the NLSADDR parameter and re-load the configuration.
- See Also tmloadcf(1), ubbconfig(5)

# **288 ERROR: NLSADDR parameter must contain an even number of hex digits**

- **Description** The NLSADDR parameter in the NETWORK section of the UBBCONFIG file was specified as a hexadecimal number (starting with  $0x$  or  $\langle x \rangle$ ). This requires that there be an even number of characters following the prefix.
- **Action** Correct the NLSADDR to have an even number of hexadecimal characters and re-load the configuration.
- **See Also** tmloadcf(1), ubbconfig(5)

#### **290 ERROR: NETID parameter must be >=0 and <=256**

- **Description** The NETID is an undocumented parameter in the UBBCONFIG file, used for internal testing purposes. It should not be used by the end user.
- **Action** Remove the NETID parameter or change its value to be in the range 1-255.
- **See Also** tmloadcf(1), ubbconfig(5)

# **291 ERROR: Failure opening TUXCONFIG section** *sectionname* **(vtoc\_error=***vtoc\_errno***)**

**Description** The TUXCONFIG file is a binary file in the BEA TUXEDO VTOC format. Each section of the UBBCONFIG file (RESOURCES, MACHINES, etc.) is stored as a separate table in the TUXCONFIG file.

> While trying to update the TUXCONFIG file, tmloadcf got an error trying to open the specified *sectionname*. The section of the TUXCONFIG and a low level error code are printed in this message.

Action If the TUXCONFIG VTOC is only being used to hold the TUXCONFIG tables (and not the TLOG or a BEA TUXEDO/D database), then the first thing to try is to recreate a new TUXCONFIG. If the TUXCONFIG is a UNIX file, simply remove it. If it is stored on a raw disk, erase it by entering:

echo " " >\$TUXCONFIG

If the error persists, check for disk-type error conditions that might cause problems writing to files.

Finally, contact BEA TUXEDO system Technical Support, making sure to have the *vtoc\_errno* that was printed in the error message.

**See Also** tmloadcf(1), ubbconfig(5)

# **292 ERROR: Error writing \*RESOURCES section of the TUXCONFIG file (vtoc\_errno=** *vtoc\_errno***)**

**Description** The TUXCONFIG file is a binary file in the BEA TUXEDO VTOC format. Each section of the UBBCONFIG file (RESOURCES, MACHINES, etc.) is stored as a separate table in the TUXCONFIG file.

An error occurred while trying to write to the RESOURCES section of the TUXCONFIG.

Action If the TUXCONFIG file is a UNIX file, the file system that it is in should be checked to see if it has enough free space. The file should be checked to see if its permissions allow writing.

> If the TUXCONFIG VTOC is being used only to hold the TUXCONFIG tables (and not the TLOG or a BEA TUXEDO/D database), then the first thing to try is to recreate a new TUXCONFIG. If the TUXCONFIG is a UNIX file, simply remove it. If it is stored on a raw disk, erase it by entering:

echo " " >\$TUXCONFIG

If the error persists, check for disk-type error conditions that might cause problems writing to files.

Finally, contact BEA TUXEDO system Technical Support, making sure to have the *vtoc\_errno* that was printed in the error message.

See Also tmloadcf(1), ubbconfig(5)

**293 ERROR: Failed to write the TUXCONFIG file (vtoc\_errno=***vtoc\_errno***).**

- **Description** The TUXCONFIG file is a binary file in the BEA TUXEDO VTOC format. Each section of the UBBCONFIG file (RESOURCES, MACHINES, etc.) is stored as a separate table in the TUXCONFIG file. An error occurred while writing to a section of the TUXCONFIG.
- Action If the TUXCONFIG file is a UNIX file, the file system that it is in should be checked to see if it has enough free space. The file should be checked to see if its permissions allow writing.

If the TUXCONFIG VTOC is being used to hold only the TUXCONFIG tables (and not the TLOG or a BEA TUXEDO/Q database), then the first thing to try is to recreate a new TUXCONFIG. If the TUXCONFIG file is a UNIX file, simply remove it. If it is stored on a raw disk, erase it by entering:

echo " " >\$TUXCONFIG

If the error persists, check for disk-type error conditions that might cause problems writing to files.

Finally, contact BEA TUXEDO system Technical Support, making sure to have the *vtoc\_errno* that was printed in the error message.

**See Also** tmloadcf(1), ubbconfig(5)

#### **358 ERROR: LMID** *lmid* **must be <=** *len* **characters in length.**

**Description** The LMID parameter in the MACHINES section of the UBBCONFIG file was greater than the system imposed limit of 30 characters.

**Action** Change the LMID parameter to be 30 characters or less and re-load the configuration.

**See Also** tmloadcf(1), ubbconfig(5)

# **359 ERROR: LMID** *lmid* **appears more than once in the \*MACHINES section.**

**Description** A MACHINES section entry in the UBBCONFIG file had an LMID parameter that had previously been used for another machine. Each machine must have a unique LMID.

Action Change the LMID parameter to be unique and re-load the configuration.

See Also tmloadcf(1), ubbconfig(5)

# **360 ERROR: The TUXOFFSET parameter (***offset***) of the Master machine** *machine* **does not match the TUXOFFSET environment variable (***offset***).**

**Description** The TUXOFFSET parameter defined for the Master node of the configuration does not match the TUXOFFSET environment variable of the user running tmloadcf. Since tmloadcf must be run on the Master node, the defined TUXOFFSET must match the TUXOFFSET in the environment.

**Action** Change the TUXOFFSET parameter or environment variable and re-load the configuration.

**See Also** tmloadcf(1), ubbconfig(5)

# **361 ERROR: Memory allocation failure**

- **Description** An attempt dynamically to allocate memory from the operating system using malloc() failed while parsing the configuration file.
- Action Make sure the operating system parameters are set correctly for the amount of memory on the machine and the amount of memory that can be used by a process. Reduce the memory usage on the machine or increase the amount of physical memory on the machine.

See Also tmloadcf(1), ubbconfig(5)

# **365 ERROR: Memory allocation failure**

- **Description** An attempt dynamically to allocate memory from the operating system failed while trying to load the configuration file in tmloadcf.
- Action Make sure the operating system parameters are set correctly for the amount of memory on the machine and the amount of memory that can be used by a process. Reduce the memory usage on the machine or increase the amount of physical memory on the machine.

# **369 ERROR: Memory allocation failure**

- **Description** An attempt dynamically to allocate memory from the operating system failed while trying to load a configuration file with tmloadcf.
- Action Make sure the operating system parameters are set correctly for the amount of memory on the machine and the amount of memory that can be used by a process. Reduce the memory usage on the machine or increase the amount of physical memory on the machine.

#### **372 ERROR: Memory allocation failure**

- **Description** An attempt dynamically to allocate memory from the operating system using malloc() failed while parsing the configuration file.
- Action Make sure the operating system parameters are set correctly for the amount of memory on the machine and the amount of memory that can be used by a process. Reduce the memory usage on the machine or increase the amount of physical memory on the machine.
- **See Also** tmloadcf(1), ubbconfig(5)

# **373 ERROR: Memory allocation failure**

- **Description** An attempt dynamically to allocate memory from the operating system using malloc() failed while parsing the configuration file.
- Action Make sure the operating system parameters are set correctly for the amount of memory on the machine and the amount of memory that can be used by a process. Reduce the memory usage on the machine or increase the amount of physical memory on the machine.
- **See Also** tmloadcf(1), ubbconfig(5)

#### **377 ERROR: Memory allocation failure**

- **Description** An attempt dynamically to allocate memory from the operating system using malloc() failed while parsing the configuration file.
- Action Make sure the operating system parameters are set correctly for the amount of memory on the machine and the amount of memory that can be used by a process. Reduce the memory usage on the machine or increase the amount of physical memory on the machine.
- **See Also** tmloadcf(1), ubbconfig(5)

#### **381 WARN: DBBL tpsvrinit - bad command line options were specified when booting the DBBL**

**Description** Bad command line options were specified when booting the DBBL.

- Action The system should specify correct command line options for booting the DBBL. Contact your BEA TUXEDO system Technical Support.
- See Also tmboot(1)

# **382 ERROR: DBBL tpsvrinit - cannot find the DBBL entry in the Bulletin Board**

- **Description** In a networked application (MP mode), the DBBL server initialization routine cannot find the DBBL entry in the Bulletin Board. The DBBL's copy of the Bulletin Board in its own process space might be corrupted.
- **Action** Check if the DBBL is active. The DBBL should be booted before the BBL in a networked application. Try to shut down the application, remove IPC, and then reboot the DBBL and BBL. If the error persists, contact your BEA TUXEDO system Technical Support.
- See Also tmboot(1)

#### **383 ERROR: DBBL tpsvrinit - cannot update the DBBL entry in the Bulletin Board**

- **Description** In a networked application (MP mode), the DBBL server initialization routine cannot update the DBBL entry in the Bulletin Board. The DBBL's copy of the Bulletin Board in its own process space might be corrupted.
- **Action** Check if the DBBL is active. The DBBL should be booted before the BBL in a networked application. Try to shut down the application, remove IPC, and then reboot the DBBL and BBL. If the error persists, contact your BEA TUXEDO system Technical Support.
- **See Also** tmboot(1)
- **384 ERROR: DBBL tpsvrinit cannot open Bulletin Board image file,** *filename* **while restarting the DBBL, errno**  *errno\_val*
	- **Description** While attempting to restart the DBBL, the DBBL server initialization routine cannot open the Bulletin Board image file.
	- Action Check and clean up space in either \$TMPDIR or /tmp on your machine, or contact your BEA TUXEDO system Technical Support.

#### **See Also** tmboot(1)

# **385 ERROR: DBBL tpsvrinit: cannot get file system information of the Bulletin Board image file,** *filename* **errno=***errno\_val*

- **Description** While attempting to start the DBBL, the DBBL server initialization routine cannot get the file system information for the Bulletin Board image file.
- **Action** Check and cleanup space in either \$TMPDIR or /tmp on your machine. Also, check for proper permissions for the files in either \$TMPDIR or /tmp. Contact your BEA TUXEDO system Technical Support.

See Also tmboot(1)

# **386 ERROR: DBBL tpsvrinit - the size of the Bulletin Board image file,** *filename* **inconsistent with the UBBCONFIG file**

- **Description** While attempting to restart the DBBL, the DBBL server initialization routine detected that the size of the Bulletin Board image file is inconsistent with the UBBCONFIG file.
- Action Contact your BEA TUXEDO system Technical Support.

See Also tmboot(1), ubbconfig(5)

# **387 ERROR: DBBL tpsvrinit: error in reading the Bulletin Board image file,** *filename* **errno=** *errno\_val*

- **Description** While attempting to start the DBBL, the DBBL server initialization routine detected error in reading the Bulletin Board image file.
- Action Check file permissions of the Bulletin Board image file either in \$TMPDIR or /tmp on your machine, or contact your BEA TUXEDO system Technical Support.
- See Also tmboot(1)

#### **388 ERROR: DBBL tpsvrinit - cannot recalculate the offsets for routing section**

- **Description** While attempting to restart the DBBL, the DBBL server initialization routine cannot recalculate the offsets for the routing section in the Bulletin Board. Possible causes: 1) Bulletin Board corrupted, 2) VIEWFILES and VIEWDIR environment variables are not set, or 3) viewname or FIELD specified in the routing section are not correct.
- Action Contact your BEA TUXEDO system Technical Support. See messages 621 and 658 later in this chapter for further explanation.
- **See Also** tmboot(1), ubbconfig(5)

#### **389 ERROR: DBBL tpsvrinit - cannot find DBBL entry in the Bulletin Board**

- **Description** When booting the DBBL, the DBBL server initialization routine cannot find its own entry in the Bulletin Board. The DBBL's copy of the Bulletin Board in its own process space might be corrupted.
- Action Check if the DBBL is active. The DBBL should be booted before the BBLs in a networked application. Try to shut down the application, remove IPC, and then reboot the administrative processes. If the error persists, contact your BEA TUXEDO system Technical Support.
- See Also tmboot(1)

#### **390 ERROR: DBBL tpsvrinit - cannot reset the current acting master reference**

- **Description** While attempting start the DBBL, the DBBL server initialization routine cannot reset the current acting master reference because another node has already assumed the master role or the Bulletin Board might be corrupted.
- **Action** Use tmadmin to assume the role of master node or contact your BEA TUXEDO system Technical Support.
- **See Also** tmadmin(1), tmboot(1)

# **391 ERROR: DBBL tpsvrinit - cannot update the DBBL entry in the Bulletin Board**

- **Description** In a networked application (MP mode), the DBBL server initialization routine cannot update the DBBL entry in the Bulletin Board. The DBBL's copy of the Bulletin Board in its own process space might be corrupted.
- Action Check if the DBBL is active. The DBBL should be booted before the BBLs in a networked application. Try to shut down the application, remove IPC, and then reboot the administrative processes. If the error persists, contact your BEA TUXEDO system Technical Support.

**See Also** tmboot(1)

#### **392 ERROR: DBBL tpsvrinit - system standard init function failed**

**Description** While attempting to start the DBBL, the call to the system standard initialization function failed.

- **Action** Check for earlier messages in the userlog that describe the nature of the failure.
- See Also tmboot(1)

# **394 ERROR: DBBL tpsvrinit - cannot find the current BBL entry in the Bulletin Board**

- **Description** While attempting to start the DBBL, the DBBL server initialization routine needs to set up the internal registry table information on the active BBLs in the system. However, it was unable to find the current BBL entry in the Bulletin Board. The DBBL's copy of the Bulletin Board in its own process space might be corrupted.
- Action Check if the DBBL is active. The DBBL should be booted before the BBLs in a networked application. Try to shut down the application, remove IPC, and then reboot the administrative processes. If the error persists, contact your BEA TUXEDO system Technical Support.

See Also tmboot(1)

#### **395 ERROR: Memory allocation failure**

- **Description** An attempt dynamically to allocate memory from the operating system using malloc() failed in the DBBL while trying to acquire space for the Bulletin Board or while retrieving the current BBL entry on a restart.
- Action Make sure the operating system parameters are set correctly for the amount of memory on the machine and the amount of memory that can be used by a process. Reduce the memory usage on the machine or increase the amount of physical memory on the machine.

# **396 ERROR: DBBL tpsvrinit - exceeds maximum number of BBLs on all the application nodes**

- **Description** Maximum number of BBLs (MAXBBL) on all the application nodes has been reached.
	- **Action** System limit for the number of BBLs in an application has been reached. Contact your BEA TUXEDO system Technical Support.

# **397 ERROR: DBBL tpsvrinit - unable to clean up BBLs, the recovery failed**

**Description** The DBBL recovery failed because it was not able to clean up BBLs.

Action Contact your BEA TUXEDO system Technical Support.

#### **398 ERROR: DBBL tpsvrinit - cannot update the DBBL entry in the Bulletin Board**

- **Description** In a networked application (MP mode), the DBBL server initialization routine cannot update the DBBL entry in the Bulletin Board when restarting the DBBL. The DBBL 's copy of the Bulletin Board in its own process space might be corrupted.
- **Action** Check if the DBBL is active. The DBBL should be booted before the BBL in a networked application. Try to shut down the application, remove IPC, and then reboot the administrative processes. If the error persists, contact your BEA TUXEDO system Technical Support.

#### **399 ERROR: Administrative service request failed**

- **Description** A service request handled by the DBBL failed with a fatal error. These requests include tmadmin requests, tmboot and tmshutdown requests.
- **Action** The system is unstable and a BEA TUXEDO system reboot is recommended, or contact your BEA TUXEDO system Technical Support.
- See Also tmadmin(1), tmboot(1), tmshutdown(1)

# **401 ERROR: service request** *service\_name* **handled by DBBL failed,** *msg*

**Description** An administrative service request handled by the DBBL failed with a non-fatal error. These requests include tmadmin requests, tmboot and tmshutdown requests.

**Action** The service requests failed with tperrno and Uunixerr, if any. Take proper action according to the tperrno and/or Uunixerr, or contact your BEA TUXEDO system Technical Support.

**See Also** tmadmin(1), tmboot(1), tmshutdown(1)

# **402 INFO: The temporary DBBL is exiting system**

**Description** A temporary DBBL was brought up to clean up the partitioned BBLs. This temporary DBBL is currently exiting the system.

Action No action required.

**See Also** tmshutdown(1)

#### **403 INFO: The DBBL is exiting system**

**Description** The DBBL is currently exiting the system. All other processes have been shut down already.

**Action** No action required.

See Also tmshutdown(1)

#### **404 WARN: Memory allocation failure**

**Description** An attempt dynamically to allocate memory from the operating system using malloc() failed while the DBBL was checking the status of all BBLs, marking unreachable BBLs and then cleaning up.

Action Make sure the operating system parameters are set correctly for the amount of memory on the machine and the amount of memory that can be used by a process. Reduce the memory usage on the machine or increase the amount of physical memory on the machine.

# **406 WARN: SIGTERM was ignored while shutting down the DBBL**

**Description** SIGTERM was received and ignored while shutting down the DBBL.

Action See tmshutdown command for shutdown procedures.

See Also tmshutdown(1)

# **407 ERROR: Unable to add group** *group\_name* **to TMGCTL table - no space**

- **Description** BEA TUXEDO system attempted to add the specified group in the transaction management data table, but the space allocated for the number of groups was exceeded.
- **Action** Please modify your configuration and increase the number of server groups that are to be used. Then reload the TUXCONFIG file and reboot your application. If you need more than the allowable maximum number of server groups, contact your BEA TUXEDO system Technical Support.
- **See Also** *BEA TUXEDO Administrator's Guide*, tmloadcf(1), tmboot(1), ubbconfig(5)

# **408 ERROR: Unable to add group** *group\_name* **to TMGTT table - no space**

**Description** BEA TUXEDO system was in the process of recovering transactions while performing a tpsvrinit(). BEA TUXEDO system attempted to add the specified group to the global transaction table, but the space allocated for the number of groups was exceeded.

**Action** Contact your BEA TUXEDO system Technical Support.

# **409 ERROR: xa\_recover() returned** *count* **for group** *groupname*

**Description** BEA TUXEDO system was in the process of recovering transactions while performing a tpsvrinit(). The resource manager returned an error when xa\_recover() was called to find pre-committed global transactions.

**Action** Check the error mechanism for the associated resource manager to find the nature of the error.

# **410 WARN: tpsvrinit() changing state of group** *groupname* **from TMGHCOMMIT to TMGABORTED**

- **Description** BEA TUXEDO system was in the process of recovering transactions while performing a tpsvrinit(). While the transaction coordinator was restarting, messages about groups may have been lost; as such the coordinator may have an incomplete list of groups unless the transaction was logged. Since this is a case of the coordinator restarting, the transaction must not have been logged, so the particular transaction must be aborted.
- **Action** Please repeat the transaction.

#### **411 ERROR: tpsvrinit() found transaction state** *state\_val*

**Description** BEA TUXEDO system was in the process of recovering transactions while performing a tpsvrinit(). The transaction state was not one of the valid states.

Action Contact your BEA TUXEDO system Technical Support.

#### **412 ERROR: tpsvrinit() unable to locate entry for TMS in the Bulletin Board**

**Description** BEA TUXEDO system was in the process of recovering transactions while performing a tpsvrinit(). The function was unable to locate an entry for the first TMS in a group in the Bulletin Board.

**Action** Contact your BEA TUXEDO system Technical Support.

#### **413 ERROR: tpsvrinit() unable to update entry for TMS in the Bulletin Board**

**Description** BEA TUXEDO system was in the process of recovering transactions while performing a tpsvrinit(). The function was unable to update an entry for the first TMS in a group in the Bulletin Board.

**Action** Contact your BEA TUXEDO system Technical Support.

#### **414 ERROR: TMS() got request for invalid Global Transaction ID**

- **Description** BEA TUXEDO system server TMS was given an invalid global transaction identifier, and therefore could not complete the necessary operation.
- Action Contact your BEA TUXEDO system Technical Support.

#### **415 ERROR: Invalid service** *identifier* **requested while processing transactions**

**Description** An invalid service identifier *identifier* was specified for processing, and therefore could not complete the necessary operation.

**Action** Contact your BEA TUXEDO system Technical Support.

#### **416 ERROR: service** *svcname* **sent to non-coordinator**

**Description** The TMS was unable to execute the service *svcname* because the service was sent to a non-coordinator for the transaction.

**Action** Contact your BEA TUXEDO system Technical Support.

#### **417 ERROR: TMS\_MANAGE found transaction state** *stateval*

**Description** While processing transactions, an invalid state was reached.

**Action** Contact your BEA TUXEDO system Technical Support.

#### **418 ERROR: Unable to add message groups to transaction**

**Description** While processing transactions, the BEA TUXEDO system attempted to add message groups to the transaction. The operation was unsuccessful.

Action Contact your BEA TUXEDO system Technical Support.

#### **419 WARN: Commit found no participants**

**Description** While processing a commit request, the TMS found no participants. The transaction will be deleted.

Action No action required.

#### **420 WARN: Commit coordinator gone**

- **Description** BEA TUXEDO system was processing transactions. In a transaction, the first Resource Manager group is the transaction coordinator, so it must be the first at its site. However, it is possible that the site went down and came back up before the arrival of a TMS\_MANAGE message.
- Action Contact your BEA TUXEDO system Technical Support.

# **421 ERROR: Invalid transaction state** *state*

- **Description** BEA TUXEDO system was committing a transaction. During a one-phase commit step, the transaction state was invalid.
- Action Contact your BEA TUXEDO system Technical Support.

# **422 ERROR: XA\_RETRY not supported for one-phase commit**

- **Description** BEA TUXEDO system was committing a transaction. During a one-phase commit, the XA return code was XA\_RETRY, which is not supported for one-phase commit.
- Action Check the error reporting mechanism for the associated resource manager.

#### **423 WARN: One-phase commit - xa\_commit returned** *error\_val*

- **Description** BEA TUXEDO system was committing a transaction. During a one-phase commit, the XA return code was not XA\_OK, XA\_HEURCOM, XA\_RETRY, XAER\_RMFAIL, XA\_HEURHAZ, XA\_HEURRB, XA\_HEURMIX, or XAER\_RMERR.
- Action Check the error reporting mechanism for the associated resource manager.

#### **424 ERROR: Commit found invalid state - group** *group* **state** *state*

- **Description** BEA TUXEDO system was committing a transaction. During a one-phase commit, the XA return code was not XA\_OK, XA\_HEURCOM, XA\_RETRY, XAER\_RMFAIL, XA\_HEURHAZ, XA\_HEURRB, XA\_HEURMIX, or XAER\_RMERR.
- **Action** Contact your BEA TUXEDO system Technical Support.

#### **425 ERROR: Precommit found an invalid transaction state** *state*

- **Description** BEA TUXEDO system was precommitting a transaction. The transaction state was not one of the states expected.
- Action Contact your BEA TUXEDO system Technical Support.

#### **426 ERROR: Precommit found invalid state group** *group* **state** *state*

- **Description** BEA TUXEDO system was precommitting a transaction. The transaction state for the indicated group was not as expected.
- **Action** Contact your BEA TUXEDO system Technical Support.

#### **427 ERROR: Precommit transaction state** *state* **after xa\_precom failure**

- **Description** BEA TUXEDO system was precommitting a transaction. The transaction state after *xa\_precom* failure was not as expected.
- Action Contact your BEA TUXEDO system Technical Support.

# **428 ERROR: Precommit transaction state** *state* **after xa\_precom**

- **Description** BEA TUXEDO system was precommitting a transaction. The transaction state after *xa\_precom* was not as expected.
- Action Contact your BEA TUXEDO system Technical Support.

# **429 ERROR: Rollback found invalid transaction state** *state*

**Description** BEA TUXEDO system was rolling back a transaction. The transaction state was not as expected.

Action Contact your BEA TUXEDO system Technical Support.

#### **430 ERROR: Completion found invalid transaction state** *state*

**Description** BEA TUXEDO system was completing a transaction. The transaction state was not as expected. **Action** Contact your BEA TUXEDO system Technical Support.

# **431 ERROR: Received a rollback request for a decided transaction**

**Description** BEA TUXEDO system received a rollback request for a decided transaction.

# Action Contact your BEA TUXEDO system Technical Support.

#### **432 ERROR: Group** *group* **at coordinator site received rollback request in ready state**

**Description** BEA TUXEDO system received a request to rollback a transaction that is already in "ready" state. Action Contact your BEA TUXEDO system Technical Support.

#### **433 ERROR: Rollback - xa\_abort returned** *error* **for group** *group*

- **Description** BEA TUXEDO system was rolling back a transaction. The resource manager returned an error when xa\_abort was called. The XA return code was not XA\_OK, XA\_HEURRB, or XAER\_NOTA.
- Action Check the error reporting mechanism for the associated resource manager.

#### **434 WARN: Rollback changing group** *group* **from heuristic commit to rolled back**

**Description** BEA TUXEDO system was rolling back a transaction. The transaction state of the group was changed from heuristic commit to rolled back.

**Action** No action required.

# **435 ERROR: Rollback found invalid state - group** *group* **in state** *state*

**Description** BEA TUXEDO system was rolling back a transaction. The transaction state of the group was not one of the expected states.

**Action** Contact your BEA TUXEDO system Technical Support.

#### **436 WARN: Heuristic rollback of transaction**

**Description** BEA TUXEDO system received a request to heuristically rollback a global transaction. This request was generated via tmadmin aborttrans.

**Action** No action required.

# **437 WARN: Heuristic rollback of transaction**

**Description** BEA TUXEDO system received a request to heuristically rollback a transaction for this group only. This request was generated via tmadmin aborttrans.

Action No action required.

#### **438 WARN: Heuristic rollback not allowed for decided transaction**

**Description** A request was received to heuristically rollback a transaction that is already in decided state. This request was generated via tmadmin aborttrans.

Action No action required.

# **439 WARN: Heuristic rollback not allowed for ready transaction at coordinator site**

**Description** BEA TUXEDO system received a request to heuristically rollback a transaction that is in ready state. The request was generated by the tmadmin aborttrans command.

**Action** The request will be ignored. No action required.

# **440 WARN: Transaction heuristically rolled back for group** *groupname*

**Description** BEA TUXEDO system heuristically rolled back a transaction based on a request from the tmadmin aborttrans command.

Action No action required.

# **441 ERROR: Rollback xa\_abort returned** *error*

**Description** BEA TUXEDO system was rolling back a transaction. The xa\_rollback() function returned an error that was not one of the expected values.

**Action** Check the error reporting mechanism for the associated resource manager.

#### **442 ERROR: Timeout found invalid state** *state*

**Description** BEA TUXEDO system was processing a timeout request for a transaction and found an unexpected state, *state*.

**Action** Contact your BEA TUXEDO system Technical Support.

#### **443 ERROR: tms\_timeout group** *group* **xa\_abort returned** *error*

**Description** BEA TUXEDO system was processing a timeout request for a transaction. The resource manager returned an error from xa\_abort.

Action Check the error reporting mechanism for the associated resource manager.

# **444 WARN: Heuristic commit for group** *group*

- **Description** This informative message indicates that the transaction has been heuristically committed as a result of a tmadmin committrans command.
- Action No action required.

# **445 ERROR: Heuristic commit xa\_commit for group** *group* **returned** *error*

**Description** While heuristically committing a transaction, the resource manager returned an error condition from xa\_commit().

**Action** Check the error reporting mechanism for the associated resource manager.

**446 ERROR: Commit found transaction state** *state*

**Description** While committing a transaction, an unexpected transaction state was found.

Action Contact your BEA TUXEDO system Technical Support.

#### **447 ERROR: xa\_commit returned** *error* **for group** *group*

**Description** While committing a transaction, the resource manager returned an error from  $xa$ <sub>commit.</sub>

Action Check the error reporting mechanism for the associated resource manager.

#### **448 ERROR: Commit found invalid state for group** *group* **state** *state*

**Description** While committing a transaction, an invalid state was found for the specified group.

**Action** Contact your BEA TUXEDO system Technical Support.

#### **449 ERROR: Ready indication for missing group** *group*

**Description** While committing a transaction, a ready indication was received for a group that is not part of the transaction. The indication will be ignored.

Action Contact your BEA TUXEDO system Technical Support.

# **450 ERROR: Ready found invalid state for group** *group* **state** *state*

**Description** While committing a transaction, a ready indication was received for a group that is in an invalid state. The indication will be ignored.

**Action** Contact your BEA TUXEDO system Technical Support.

#### **451 ERROR: Reday indication found transaction state** *state*

**Description** While committing a transaction, a ready indication was received for a transaction that is in an unexpected state.

Action Contact your BEA TUXEDO system Technical Support.

#### **452 ERROR: Status request transaction state** *state* **group** *group* **state** *state*

**Description** While processing a status request for a transaction, unexpected states were found for the transaction and the specified group.

**Action** Contact your BEA TUXEDO system Technical Support.

#### **453 ERROR: Transaction log commit failed**

**Description** While committing a transaction, updating the transaction log failed.

Action Check the userlog for earlier messages indicating the nature of the failure.

# **454 ERROR: Status request found transaction state** *state*

**Description** While processing a status request, an invalid transaction state was found.

Action Contact your BEA TUXEDO system Technical Support.

#### **455 ERROR: tpsvrdone can't find group** *group*

**Description** The TMS was being shut down. A group entry was to be cleaned up, but no information on that group was found.

**Action** Contact your BEA TUXEDO system Technical Support.

#### **456 ERROR: tpsvrdone can't get queue entry**

**Description** The TMS was being shut down. A group entry was to be cleaned up, but BEA TUXEDO system was unable to get information on the Queue Table.

**Action** Contact your BEA TUXEDO system Technical Support.

# **457 INFO: TMS tpsvrdone complete**

**Description** The TMS shutdown was completed safely.

Action No action required.

# **458 ERROR: Memory allocation failure**

- **Description** The distinguished TMS was about to be shut down. However, BEA TUXEDO system was unable to allocate required memory. The memory allocated was to have been used to step through server information on all the TMSs to ensure that the distinguished TMS could shut down properly. In this case, since memory could not be allocated, it is not possible to determine the state of each TMS, so BEA TUXEDO system allows the shutdown to proceed anyway.
- Action Make sure the operating system parameters are set correctly for the amount of memory on the machine and the amount of memory that can be used by a process. Reduce the memory usage on the machine or increase the amount of physical memory on the machine.

#### **459 ERROR: Invalid sendlist error**

**Description** The TMS encountered an error while trying to send a message. This condition should never arise.

**Action** Contact your BEA TUXEDO system Technical Support.

# **460 ERROR: TMS send - failed to set priority for TMS request**

**Description** The TMS was managing a transaction and had attempted to set the priority of a TMS request, and that function failed.

**Action** Contact your BEA TUXEDO system Technical Support.

#### **461 ERROR: tms\_send tpacall service** *code*

- **Description** The TMS was managing a transaction and had attempted to send a message to a TMS service via a tpacall(), and that call failed. The numeric value displayed in the message identifies the service that was used.
- Action A possible cause for this error may be that the TMS process has terminated for some reason. Please check and ensure that all TMS processes are running. If further assistance is needed, please contact the BEA TUXEDO system Administrator.

#### **462 WARN: Can't send reply to committer**

- **Description** The TMS was managing a transaction and had attempted to send a reply to the committer of the transaction. The call failed.
- **Action** Please examine the userlog for additional messages included prior to this one. If further assistance is needed, contact your BEA TUXEDO system Technical Support.

#### **463 ERROR: could not contact BBL to abort old transactions**

- **Description** The TMS was in the process of aborting old transactions and was unable to contact the BBL process to get information about the transactions.
- **Action** Contact your BEA TUXEDO system Technical Support.

# **464 ERROR: could not contact DBBL to abort old transactions**

- **Description** The TMS was in the process of aborting old transactions and was unable to contact the DBBL process to get information about the transactions.
- **Action** Please ensure that the DBBL process is running. Contact your BEA TUXEDO system Technical Support.

#### **465 ERROR: Failed to abort old transactions**

- **Description** The TMS was in the process of aborting old transactions and was unable to do so. An underlying system call had failed, in all probability a request/response call to the BRIDGE process.
- Action Contact your BEA TUXEDO system Technical Support.

#### **468 ERROR: Memory allocation failure**

- **Description** An attempt dynamically to allocate memory from the operating system using malloc() failed while allocating a message. The BEA TUXEDO system boot process for non-master nodes involves running a bootstrap-Bridge process, called the BSBRIDGE. The BSBRIDGE starts the BBL on that node, and the BBL starts the real BRIDGE, which then shuts down the BSBRIDGE. The BRIDGE does this by sending a message to the BSBRIDGE. The code that allocated the space for that message failed.
- Action Make sure the operating system parameters are set correctly for the amount of memory on the machine and the amount of memory that can be used by a process. Reduce the memory usage on the machine or increase the amount of physical memory on the machine.

#### **469 ERROR: Can't send shutdown message to the BSBRIDGE**

- **Description** Please refer to the description for Message 468 above. The send of the shutdown message to the BSBRIDGE failed. This could be caused by full message queues on the system.
- Action Contact your BEA TUXEDO system Technical Support.

#### **470 WARN: Memory allocation failure**

- **Description** An attempt dynamically to allocate memory from the operating system using malloc() failed while the BRIDGE process was creating an internal buffer for an identification message. Failure to send this message will not prevent the BRIDGE process from running. However, the network connection being established cannot be used bi-directionally, so some system resources will be wasted.
- Action Make sure the operating system parameters are set correctly for the amount of memory on the machine and the amount of memory that can be used by a process. Reduce the memory usage on the machine or increase the amount of physical memory on the machine.

#### **471 WARN: Error sending message OB\_IDENT process**

- **Description** The BRIDGE process could not send an OB\_IDENT identification message over a newly created connection. This failure will not prevent the BRIDGE process from running. However, the network connection being established cannot be used bi-directionally, so some system resources will be wasted.
- **Action** It is likely that further errors will occur over this connection. Try to reestablish the link using tmadmin 's reconnect command. If this fails, shut down and reboot the BEA TUXEDO system on this machine.

#### **473 ERROR: Could not find DBBL**

- **Description** The BSBRIDGE (bootstrap bridge) process could not contact the DBBL on the master or backup machine during its initialization.
- **Action** Check the master machine's network addresses in the NETWORK section of the configuration file. Check for and resolve any networking problems.

#### **476 ERROR: Memory allocation failure**

- **Description** An attempt dynamically to allocate memory from the operating system using malloc() failed while attempting to contact the DBBL.
- Action Make sure the operating system parameters are set correctly for the amount of memory on the machine and the amount of memory that can be used by a process. Reduce the memory usage on the machine or increase the amount of physical memory on the machine.

#### **480 ERROR: Memory allocation failure**

- **Description** An attempt dynamically to allocate memory from the operating system using malloc() failed while trying to allocate a buffer for receiving a message in the BRIDGE.
- **Action** Make sure the operating system parameters are set correctly for the amount of memory on the machine and the amount of memory that can be used by a process. Reduce the memory usage on the machine or increase the amount of physical memory on the machine.
- See Also malloc(3) in UNIX System reference manuals

#### **481 ERROR: Memory allocation failure**

- **Description** An attempt dynamically to allocate memory from the operating system using realloc() failed while allocating a larger buffer for receiving a message.
- Action Make sure the operating system parameters are set correctly for the amount of memory on the machine and the amount of memory that can be used by a process. Reduce the memory usage on the machine or increase the amount of physical memory on the machine.
- **See Also** malloc(3) in UNIX System reference manuals

#### **482 ERROR: Received message with unknown release number** *rel\_val*

- **Description** The message received by the BRIDGE was not one from the current release or the previous one but from release *rel\_val*.
- Action Verify that the releases of the BEA TUXEDO system software installed are valid. Contact your BEA TUXEDO system Technical Support.

#### **483 ERROR: Shutting down bridge, serious message receive error**

**Description** The bridge is shutting down due to a system error.

**Action** Re-try the desired operation and if the problem persists, contact your BEA TUXEDO system Technical Support.

#### **484 ERROR: BRIDGE process detected corrupted message**

- **Description** The bridge or bootstrap bridge process detected a message with a corrupted header. This could be caused by problems in the networking software or in BEA TUXEDO system itself.
- Action Contact your BEA TUXEDO system Technical Support for assistance.

#### **485 ERROR: Memory allocation failure**

**Description** BEA TUXEDO system received an error return while attempting to allocate memory from the operating system. The amount of memory required by BEA TUXEDO system is influenced by the parameters in the UBBCONFIG file. The number of processes running on a machine and the options given to those processes also have a large effect on memory usage.

- **Action** Attempt to decrease the amount of memory required by BEA TUXEDO system, or add more physical memory to the machine.
- **See Also** *BEA TUXEDO Administrator's Guide*

#### **486 ERROR: Message encoding error**

- **Description** BEA TUXEDO system encountered an error while attempting to encode a negative acknowledgment message being sent from the bridge or bootstrap bridge process.
- Action Contact your BEA TUXEDO system Technical Support for assistance.

#### **490 ERROR: tprealloc() failed**

- **Description** An attempt dynamically to allocate memory from the operating system using tprealloc() failed while the system was processing a BRIDGE op-code in attempting to print BRIDGE statistics.
- Action Make sure the operating system parameters are set correctly for the amount of memory on the machine and the amount of memory that can be used by a process. Reduce the memory usage on the machine or increase the amount of physical memory on the machine.

#### **491 ERROR: tprealloc() failed**

- **Description** An attempt dynamically to allocate memory from the operating system using tprealloc() failed while the system was processing a BRIDGE op-code.
- Action Make sure the operating system parameters are set correctly for the amount of memory on the machine and the amount of memory that can be used by a process. Reduce the memory usage on the machine or increase the amount of physical memory on the machine.

#### **492 ERROR: tprealloc() failed**

- **Description** An attempt dynamically to allocate memory from the operating system using tprealloc() failed while the system was processing a BRIDGE op-code.
- Action Make sure the operating system parameters are set correctly for the amount of memory on the machine and the amount of memory that can be used by a process. Reduce the memory usage on the machine or increase the amount of physical memory on the machine.

#### **493 INFO: Waiting for orderly release to exit**

**Description** BEA TUXEDO system was processing a server shutdown. This message is an indication of that action. **Action** No action required.

# **494 INFO: BRIDGE exiting system**

**Description** BEA TUXEDO system was processing a server shutdown. This message is an indication of that action.

# Action No action required.

# **495 INFO: Alarm forcing shutdown after 30 second wait**

- **Description** BEA TUXEDO system was processing a BRIDGE shutdown. This message indicates that a forced shutdown of the BRIDGE was initiated, most likely because a previous network connection disconnect failed.
- Action Please examine the userlog for further information. If necessary, contact your BEA TUXEDO system Technical Support.

# **496 INFO: Rejecting EXIT Message not sent from local BBL or BRIDGE**

- **Description** BEA TUXEDO system was processing a BRIDGE shutdown. The BSBRIDGE process received an EXIT message from a process other than the local BRIDGE or BBL process, not from a process on a remote machine.
- **Action** This message is informative in nature. BEA TUXEDO system processing will continue. However, the userlog may yield additional information that would help explain why this message was written to the userlog.

# **497 INFO: Rejecting EXIT Message not sent from local BBL**

- **Description** BEA TUXEDO system was processing a BRIDGE shutdown. The BRIDGE process received an EXIT message from a process other than the local BBL process, not from a process on a remote machine.
- Action This message is informative in nature. BEA TUXEDO system processing will continue. However, the userlog may yield additional information that would help explain why this message was written to the userlog.

# **498 ERROR: Shutting down bridge, serious message receive error**

**Description** The bridge is shutting down due to a system error.

Action Re-try the desired operation and if the problem persists, contact your BEA TUXEDO system Technical Support.

#### **499 ERROR: Shutting down bridge, serious message receive error**

**Description** The bridge is shutting down due to a system error.

Action Re-try the desired operation and if the problem persists, contact your BEA TUXEDO system Technical Support.

#### **500 ERROR: Shutting down bridge, serious network error**

**Description** The bridge is shutting down due to a network error.

**Action** Re-try the desired operation; if the problem persists, contact your BEA TUXEDO system Technical Support.

# **501 ERROR: Shutting down bridge, serious polling error**

**Description** The bridge is shutting down due to a polling error.

Action Re-try the desired operation; if the problem persists, contact your BEA TUXEDO system Technical Support.

#### **509 ERROR: Local message being nack'd by BRIDGE**

- **Description** The BRIDGE process was incorrectly sent a message destined for a recipient on the same machine as the sender. It should have been sent directly to the recipient's UNIX message queue, without any networking or BRIDGE involvement.
- **Action** Contact your BEA TUXEDO system Technical Support.

# **511 ERROR: Invalid arguments passed to buildclient**

**Description** Invalid arguments were passed to the buildclient command.

- Action Correct the arguments to buildclient and reexecute the command.
- **See Also** buildclient(1)

# **512 ERROR: Cannot execute C compiler** *prog\_name*

**Description** The buildclient command was unable to execute the C compiler. The name of the program that buildclient attempted to execute is given as part of the error message.

Action Verify that the compiler has been installed on the machine, that it is executable, and that the directory containing the compiler is included in the PATH environment variable. If the name of the compiler is other than the standard cc, set and export the CC shell variable to the proper name of the compiler. Otherwise, verify that the CC shell variable is not set to some extraneous value.

**See Also** buildclient(1)

#### **520 ERROR: Invalid arguments passed to buildserver**

**Description** Invalid arguments were passed to the buildserver command.

- Action Correct the arguments to buildserver and reexecute the command. If unsure about the proper arguments, refer to the on-line usage message.
- **See Also** buildserver(1)

# **522 ERROR: buildserver cannot open the temporary output file,** *srcfile***.**

**Description** The buildserver cannot open the temporary output file, *srcfile*.

- Action Check that the directory for the file exists and has write permissions, and that the file system has sufficient resources for a new file.
- **See Also** buildserver(1)

# **523 WARN: Duplicate service,** *svc* **(function** *func***) is ignored in service dispatch table.**

**Description** A service name was specified more than once to the  $-$ s option on the command line.

Action Check your -s option for buildserver and eliminate any duplicate services.

**See Also** buildserver(1)

# **530 ERROR: Cannot execute** *prog\_name*

- **Description** The buildtms command was unable to execute the buildserver command. The name of the command being executed is given as part of the error message.
- Action If you are compiling executables to run on the same machine type, as is normally the case, verify that the TUXDIR shell variable is properly set, that the program \${TUXDIR}/bin/buildserver exists, is accessible, and executable, and that the shell variable XCBINDIR is *not* set.

If you are compiling executables for a different machine type, verify that the shell variable XCBINDIR is set and exported, and that the program \${XCBINIDIR}/buildserver exists, is accessible, and executable.

**See Also** buildtms(1)

# **533 ERROR: Cannot be a cleanupsrv process - Uunixerr** *Uunixerr\_val***, errno** *errno\_val*

- **Description** An attempt to execute more than one cleanupsrv process was encountered. If the process was started from a terminal, then this message appears at the terminal, otherwise it is written to the userlog. The error can occur when one or more processes are to be cleaned up and the cleanup doesn't finish before the next scan by the BBL, causing a second cleanup process to be started.
- Action Retry the desired operation; if the problem persists, contact your BEA TUXEDO system Technical Support.

# **534 ERROR: Cannot be a cleanupsrv process**

- **Description** An attempt to execute more than one cleanupsrv process was encountered. If the process was started from a terminal, then this message appears at the terminal, otherwise it is written to the userlog. This can occur when one or more processes are to be cleaned up and the cleanup doesn't finish before the next scan by the BBL, causing a second cleanup process to be started.
- Action Retry the desired operation; if the problem persists, contact your BEA TUXEDO system Technical Support.

# **535 ERROR: Could not retrieve server**

- **Description** While attempting to clean up a server, the BEA TUXEDO system examined system tables located in shared memory to get the entry for the server. However, the server information could not be found.
- Action Usually, the system will request manual intervention if this cleanup was not possible for some reason. If further assistance is needed, please contact the BEA TUXEDO system Administrator.

# **536 ERROR: Server to be cleaned up is still running.**

- **Description** A request to clean up a server that was either still running or in the process of being cleaned up was encountered. Only servers that are dead may be cleaned up.
- Action Contact your BEA TUXEDO system Technical Support.

# **537 ERROR: Failed to update server**

- **Description** While cleaning up information about a dead server, the BEA TUXEDO system was unable to update the server table entry for that server.
- **Action** Contact your BEA TUXEDO system Technical Support.

# **538 INFO: Process** *pid* **still running - forcing termination (via SIGIOT)**

- **Description** A server that was targeted to be cleaned up was found to be still running. This message informs the user that the process will be terminated and a dump of the core will be saved for examination.
- **Action** Please examine the userlog and the core image saved for further information. If necessary, contact the BEA TUXEDO system Administrator.

#### **539 ERROR: Failed to kill process** *pid* **-** *errmsg*

- **Description** A server that was targeted to be cleaned up was found to be still running. The BEA TUXEDO system attempted to abort the process and cause a dump of core to be saved. However, the kill() function failed. The exact message displayed depends upon the system error that prevented the process from being terminated.
- **Action** Examine the userlog for other messages about the error. If necessary, contact the BEA TUXEDO system Administrator or your BEA TUXEDO system Technical Support.

# **540 ERROR: Cannot find Queue Table Entry**

- **Description** A server cleanup was underway. The process had been terminated if necessary, and the BEA TUXEDO system turned off the information for that server in the Registry Table, that is, marked it as not restartable. The system was attempting to retrieve queue information for that server, and the operation failed.
- **Action** Examine the userlog for other messages about the error. If necessary, contact the BEA TUXEDO system Administrator or your BEA TUXEDO system Technical Support.

#### **541 ERROR: Unable to decode message header**

- **Description** A server cleanup was underway. The system was attempting to decode message header information for a message on that server's request queue, and the operation failed.
- Action Examine the userlog for other messages about the error. If necessary, contact the BEA TUXEDO system Administrator or your BEA TUXEDO system Technical Support.

#### **542 ERROR: Cannot find service to which to forward request**

- **Description** A server cleanup was underway. The system was attempting to forward a request from the queue of the cleaned-up server. Information for the service which should be forwarded was missing or unable to be accessed.
- Action Examine the userlog for other messages about the error. If necessary, contact the BEA TUXEDO system Administrator or your BEA TUXEDO system Technical Support.

#### **543 ERROR: Cannot forward message, sending it back**

- **Description** A server cleanup was underway. The system was attempting to forward a request from the queue of the cleaned-up server. The system call to enqueue the request failed.
- Action Examine the userlog for other messages about the error. If necessary, contact the BEA TUXEDO system Administrator or your BEA TUXEDO system Technical Support.

#### **544 ERROR: Cannot forward message, sending it back**

- **Description** A server cleanup was underway. The system was attempting to forward a request from the queue of the cleaned-up server. The system enqueued the request successfully, but the following function to unlock the Bulletin Board failed.
- **Action** Examine the userlog for other messages about the error. If necessary, contact the BEA TUXEDO system Administrator or your BEA TUXEDO system Technical Support.

# **548 ERROR: Cannot forward message, sending it back**

- **Description** A server cleanup was underway. The system was unable to forward a message, so the message will be sent back to the sender.
- Action Examine the userlog for other messages about the error. If necessary, contact the BEA TUXEDO system Administrator or your BEA TUXEDO system Technical Support.

#### **550 ERROR: Cannot remove server**

- **Description** A server cleanup was underway. Request and reply queues had been drained. An attempt to remove the server failed.
- Action Examine the userlog for other messages about the error. If necessary, contact the BEA TUXEDO system Administrator or your BEA TUXEDO system Technical Support.

# **551 INFO: server removed**

**Description** A server cleanup was underway. The server was removed successfully.

**Action** Retry the desired operation; if the problem persists, contact your BEA TUXEDO system Technical Support.

# **552 WARN: Server cleanup - server vanished**

**Description** A server cleanup was underway. The system was scanning the server table to determine if servers needed cleaning. A server list had been created that identified the list of servers to be cleaned, but the details on a particular server could not be obtained from the Server Table. The processing for this server was skipped. Action Retry the desired operation; if the problem persists, contact your BEA TUXEDO system Technical Support.

# **555 ERROR: Unable to reply to** *pid*

- **Description** A server cleanup was underway. The BEA TUXEDO system was in the process of draining messages from the server queues, and was attempting to send a message to the client process informing it that the server(s) was not alive anymore. The reply failed. The value displayed in this message indicates the process ID of the process that was to receive the reply. Often, this implies that a client or server has left the application.
- **Action** Examine the userlog for other messages about the error. If necessary, contact the BEA TUXEDO system Administrator or your BEA TUXEDO system Technical Support.

#### **556 ERROR: Unable to reset server table entry**

- **Description** A server cleanup was underway. As part of the server cleanup, the server table entry was to be reset. The function used to reset this table failed.
- Action Examine the userlog for other messages about the error. If necessary, contact the BEA TUXEDO system Administrator or your BEA TUXEDO system Technical Support.

#### **557 ERROR: Automatic Server Recovery failure; Server processes require manual intervention.**

**Description** The automatic server recovery has failed. Server processes will require manual intervention.

**Action** Check the userlog for earlier related messages indicating the nature of the problem. If enough information is provided, it may be possible to simply re-boot the failed server. Otherwise, you need to manually shut down the servers and clean up the IPC resources, and then reboot the servers. See tmboot and tmshutdown for details on BEA TUXEDO system boot and shutdown procedures.

**See Also** tmboot(1), tmshutdown(1)

# **560 ERROR: Cannot be a restartsrv process because of an operating system error,** *Uunixerr\_msgerrno\_msg*

- **Description** When DBBL scans the Bulletin Board, it will restart any dead servers that are restartable. However, only one restart process is allowed at a time. Currently, the restartsrv process cannot join the application due to the operating system error (TPEOS).
- **Action** Take proper action according to the *errno\_msg* and/or *Uunixerr\_msg*, or contact your BEA TUXEDO system Technical Support.

#### **561 ERROR: Cannot be a restartsrv process**

- **Description** When DBBL scans the Bulletin Board, it will restart any dead servers that are restartable. However, only one restart process is allowed at a time. Currently, the restartsrv process cannot join the application due to an non-operating system error.
- Action Check the userlog for earlier related messages.

#### **562 ERROR: Cannot restart a server**

- **Description** Before restarting the server, the server table entry is retrieved from the Bulletin Board. An error in retrieving the internal server table entry caused the restartsrv process to fail to restart the server.
- **Action** Check the current server indicated by the server group and server identifier global variables. Contact your BEA TUXEDO system Technical Support.

# **563 ERROR: Cannot restart a server**

**Description** While attempting to restart a server, the restartsrv process was unable to find the queue entry associated with the server in the internal tables.

**Action** Contact your BEA TUXEDO system Technical Support.

#### **564 ERROR: Server to be restarted,** *pid* **is still running**

- **Description** While the BBL is scanning the Bulletin Board, it will restart any dead servers that are restartable. However, the restartsrv process detected that the restartable server is still alive and running.
- **Action** The Bulletin Board may be corrupted. Clean up the Bulletin Board or kill the restartable server and let BBL restart the server. Contact your BEA TUXEDO system Technical Support.

# **565 ERROR: Server to be restarted,** *pid* **is still running**

- **Description** While the BBL is scanning the Bulletin Board, it will restart any dead servers that are restartable. However, the restartsrv process detected that the server which was marked as non-restartable server is still alive and running.
- **Action** The Bulletin Board may be corrupted. Clean up the Bulletin Board. If the server is meant to be restartable, the server should be marked as "RESTART=Y" in the UBBCONFIG file. Contact your BEA TUXEDO system Technical Support.
- **See Also** ubbconfig(5)

#### **566 ERROR: Cannot restart a server because the MAXGEN number reached**

- **Description** Each restartable server can be restarted at most MAXGEN -1 times within the time period specified by GRACE seconds. Both MAXGEN and GRACE parameters are specified in the SERVERS section of the UBBCONFIG file. Currently, the restartsrv process failed because it has restarted the server MAXGEN -1 times within the GRACE period.
- **Action** Check your MAXGEN and GRACE value for each server. Re-boot the server manually with tmboot.

**See Also** tmboot(1), ubbconfig(5)

# **567 ERROR: Cannot restart the server**

- **Description** The restartsrv process was unable to restart a server because an error occurred in updating the server entry in the Bulletin Board.
- **Action** The Bulletin Board may be corrupted. Clean up the Bulletin Board or contact your BEA TUXEDO system Technical Support.

# **568 ERROR: Cannot restart the server**

- **Description** The restartsrv process was unable to restart a server because an error occurred in getting the server parameters.
- **Action** The Bulletin Board may be corrupted. Clean up the Bulletin Board or contact your BEA TUXEDO system Technical Support.

#### **569 ERROR: Cannot restart the server**

- **Description** The restartsrv process was unable to restart a server because an error occurred in updating the queue entry in the Bulletin Board.
- **Action** The Bulletin Board or the server queue may be corrupted. Clean up the Bulletin Board and the IPCs or contact your BEA TUXEDO system Technical Support.

# **571 INFO: Server process,** *pid* **is still running; forcing termination via SIGIOT**

- **Description** As part of restarting a server, the restartsrv process will kill the old server via SIGIOT and leave a core for debugging.
- Action No action required.

# **572 ERROR: Cannot kill the process,** *pid errno\_msg*

- **Description** The restartsrv process failed to kill the old server. The *errno\_msg* indicates the reason for the failure (based on errno).
- **Action** Take appropriate action based on the UNIX *errno\_msg* from kill() or contact your BEA TUXEDO system Technical Support.
- **See Also** kill(2) in UNIX system reference manuals

#### **573 ERROR: Cannot restart a server - cannot get information for machine** *mid*

- **Description** The restartsrv process was unable to restart a server because an error occurred in retrieving the machine information for *mid*.
- **Action** The Bulletin Board may be corrupted. Clean up the Bulletin Board or contact your BEA TUXEDO system Technical Support.

#### **574 ERROR: Cannot restart the server - fork error**

- **Description** The restartsrv process cannot fork a new process because the system's process table is full, or the user is not allowed to create any more processes, or possibly because of insufficient memory or swap space.
- Action Clean up and verify that the UNIX sysqen process parameters are correct such as the maximum number of process table entries, the total number of processes per user, etc. Also, make sure that your machine has sufficient memory or swap space.
- **See Also** fork(2) in UNIX system reference manuals

# **575 ERROR: Cannot restart a server - exec() failed**

**Description** The restartsrv process failed to exec() the server because the server executable file is not found.

- **Action** Make sure that your server executable files are located under your application directory specified by the environment variable APPDIR or are in PATH. Make sure that the machine or server ENVFILE doesn't reset PATH so that the server executable can no longer be found.
- **See Also** exec(2) in UNIX system reference manuals, buildserver(1), ubbconfig(5)

**577 ERROR: Cannot restart the server - no BBL**

**Description** An attempt to restart a server failed because there is no BBL available.

Action Check for a partitioned network, corrupted shared memory, and all administrative processes.

#### **578 ERROR: Cannot restart the server - no DBBL available**

**Description** An attempt to restart a server failed because there is no DBBL available.

**Action** Check for a partitioned network, corrupted shared memory, and all administrative processes.

#### **579 ERROR: Cannot restart a server - unknown process creation error:** *errno\_val*

**Description** Server restart failed because there is an unknown error while creating the process.

**Action** Take appropriate action based on the UNIX error indicated, or contact your BEA TUXEDO system Technical Support.

# **580 INFO: A server process has restarted:** *pid*

**Description** A server process has restarted successfully.

Action No action required.

# **581 WARN: Server restart - server vanished**

**Description** While scanning the server table to see if other servers need cleaning, the restartsrv process detected that a server has disappeared from the internal server table entry.

**Action** Shared memory may be corrupted. Contact your BEA TUXEDO system Technical Support.

# **582 ERROR: Command line option formation error for server** *servername*

**Description** While formatting the command line options for recreating the DBBL server's invocation environment for restart, the restartsrv process detected that there are too many command line options.

Action Contact your BEA TUXEDO system Technical Support.

# **583 ERROR: Too many arguments for server** *servername*

**Description** The restartsrv process failed to restart a server because the command line options string for DBBL server is longer than 256 characters and it cannot be processed.

**Action** Contact your BEA TUXEDO system Technical Support.

#### **584 ERROR: Restart error - retrieving server parameters**

**Description** While examining every entry in the SERVERS section of the Bulletin Board, an error is encountered while retrieving server parameters.

**Action** Check for corrupted shared memory or contact your BEA TUXEDO system Technical Support.

#### **585 ERROR: Command line option formation error for server** *servername*

**Description** While formatting the command line options for recreating the server's invocation environment for restart, the restartsrv process detected that there are too many command line options.

**Action** Verify the command line arguments for the server or contact your BEA TUXEDO system Technical Support.

# **586 ERROR: Too many arguments for server** *servername*

**Description** The restartsrv process failed to restart the server because the command line options string for indicated server is longer than 256 characters and it cannot be processed.

Action Verify the command line arguments for indicated server or contact your BEA TUXEDO system Technical Support.

#### **587 INFO: Cannot restart server, scheduling for cleanup**

**Description** Some type of transient failure has occurred during the restart process. The current server is marked as "CLEANING" and it will be handled by a subsequent cleanupsrv run.

Action No action required.

#### **588 ERROR: Cannot retrieve server information for restarting server**

**Description** For cleanup, we need to find the server table entry for the current server in the Bulletin Board and update it. However, there is an error in retrieving the server information from the server table entry.

**Action** The shared memory may be corrupted. Contact your BEA TUXEDO system Technical Support.

#### **589 ERROR: Cannot find registry table entry for restarting server**

**Description** The restartsrv process cannot find the registry table entry in the Bulletin Board for restarting server.

**Action** The shared memory may be corrupted. Contact your BEA TUXEDO system Technical Support.

#### **590 ERROR: Cannot update server information for restarting server** *group***/***id*

- **Description** For cleanup, we need to find the server table entry for current server in the Bulletin Board and update it. However, there is an error in updating the server information in the server table entry.
- Action The shared memory may be corrupted. Contact your BEA TUXEDO system Technical Support.

# **592 ERROR: Cannot start the cleanupsrv process:** *errno\_val*

- **Description** The cleanupsrv process can be used by the restartsrv process to remove any dead servers that are not restartable. However, there is an error in starting the cleanupsrv process with no particular server indicated.
- Action Check the userlog for earlier related messages.

#### **593 ERROR: Automatic server recovery failed, server processes require manual intervention**

**Description** The automatic server recovery has failed. Server processes will require manual intervention.

- **Action** Check the userlog for earlier related messages indicating the nature of the problem. If enough information is provided, it may be possible to simply re-boot the failed server. Otherwise, you need to manually shut down the servers and clean up the IPC resources, and then reboot the servers. See tmboot and tmshutdown for details on BEA TUXEDO system boot and shutdown procedures.
- **See Also** tmboot(1), tmshutdown(1)

# **594 WARN: \*Interrupt\* Want to Continue? (y/n):**

**Description** The restartsry process has been interrupted by keyboard interrupt signals.

Action You can continue with the restartsrv process by entering y or you can stop the restartsrv process by entering n.

#### **595 WARN: Please answer** *'y'* **or** *'n'*

**Description** The restartsrv process has been interrupted. See Message 594 above for further explanation.

Action You can continue with the restartsrv process by entering y or you can stop the restartsrv process by entering n.

#### **601 ERROR: Memory allocation failure for receive buffer**

- **Description** An attempt to dynamically allocate memory from the operating system using malloc() failed while allocating a buffer to receive network messages.
- **Action** Ensure that the operating system parameters are set correctly for the amount of memory on the machine and the amount of memory that can be used by a process. Reduce the memory usage on the machine or increase the amount of physical memory on the machine.

#### **602 ERROR: Network access error**

**Description** There are two possible causes:

- 1. A networking error was encountered when sending back a reply message.
- 2. The requesting process was running a version of the BEA TUXEDO system more than one release old. Interoperability is supported with only one previous release.
- Action 1. Check for and resolve any networking problems.

2. Upgrade the BEA TUXEDO system version on the remote machine.

# **603 ERROR: Memory allocation failure**

- **Description** An attempt to dynamically allocate memory from the operating system using malloc() failed while the tagent was processing a request.
- Action Ensure that the operating system parameters are set correctly for the amount of memory on the machine and the amount of memory that can be used by a process. Reduce the memory usage on the machine or increase the amount of physical memory on the machine.

#### **604 ERROR: Could not decode request message**

**Description** The tagent process received an invalid request message that it could not decode.

**Action** Verify that the correct release of the BEA TUXEDO system is running on both machines. The master machine can be at most one release ahead of other machines in the network.

Contact your BEA TUXEDO system Technical Support.

#### **605 ERROR: Could not set uid/gid for request**

- **Description** The tagent process received a failure from the setgid() or setuid() kernel calls. This indicates that it is not running with the correct login user id or group id.
- Action The tlisten process must be started with a UNIX user id and group id that matches the configuration file. Refer to the UID and GID parameters of the RESOURCES and MACHINES sections.
- **See Also** ubbconfig(5)

#### **606 ERROR: Invalid version number for request**

**Description** The tagent process received a request from an incompatible version of the BEA TUXEDO system.

Action Verify that the correct release of the BEA TUXEDO system is running on both machines. The master machine can be at most one release ahead of other machines in the network.

# **607 ERROR: Error encoding reply message**

**Description** A reply message from the tagent process could not be encoded.

Action Contact your BEA TUXEDO system Technical Support.

#### **609 ERROR: Invalid arguments for opcode**

**Description** The tagent process received a request message containing invalid argument values.

**Action** Contact your BEA TUXEDO system Technical Support.

#### **610 ERROR: Could not creat temp file for TUXCONFIG**

**Description** The tagent process could not create or write a temporary file for propagation of the configuration file.

Action Check the directory permissions and free disk space in the system's temporary file directory. The tagent uses UNIX's tmpnam() library function to obtain temporary file names.

#### **611 ERROR: tmloadcf failed when creating new configuration file**

**Description** The tagent process was attempting to load a new configuration file, and tmloadcf failed.

- Action **C** Examine tmboot output for any userlog or error messages.
	- Verify that \$TUXDIR/bin/tmloadcf exists and is executable.
	- Verify that the TUXCONFIG file name, directory permissions, and file permissions are set correctly.
	- If the TUXCONFIG file already exists, try removing it and then running tmboot again.
	- If these steps fail, contact your BEA TUXEDO system Technical Support.

# **612 ERROR: Could not set environment variable**

**Description** The tagent process encountered an error when attempting to set an environment variable using UNIX's putenv() call.

- Action **C** Remove any unnecessary UNIX System environment variables that may have been set when tlisten was started.
	- Expand the UNIX kernel per-process limit for environment variables.

# **613 ERROR: Could not retrieve parameters from TUXCONFIG file**

**Description** The tagent process encountered an error when attempting to read an existing TUXCONFIG file.

Action Contact your BEA TUXEDO system Technical Support.

#### **614 ERROR: Unknown error, terminating**

**Description** The tagent process encountered an unknown error.

**Action** Contact your BEA TUXEDO system Technical Support.

# **615 INFO: Terminating tlisten process**

**Description** The tlisten process will print this message in the tlisten log file when terminating. The only valid exit for the tlisten process is when it receives a SIGTERM termination signal.

Action No action required.

**See Also** tlisten(1)

#### **617 ERROR: Invalid tlisten option** *option*

**Description** An invalid option, *option,* was passed to tlisten.

Action Select the appropriate option(s) from the usage line that follows the message.

**See Also** tlisten(1)

# **624 ERROR: tlisten network address not specified**

**Description** The user needs to pass the network address where the tlisten process is to listen for connection requests. The address should be passed as an argument to the -l option.

**Action** Invoke tlisten with the -l *nlsaddr* option. The value passed as *nlsaddr* should be the same as that specified for the NLSADDR parameter in the NETWORK section of the configuration file.

**See Also** tlisten(1), ubbconfig(5)

# **626 ERROR: tlisten could not find entry for user** *username*

**Description** The user has the option to reset the user id and group id of the tlisten process through the -u option. If the user id or user name passed as an argument is invalid, the tlisten process will print this message and terminate.

Action Verify that the argument to the tlisten -u option is a valid user id or user name.

**See Also** tlisten(1)

#### **627 ERROR: tlisten cannot run as root**

Description The tlisten process was most likely invoked by root. For security purposes, this is not allowed.

Action The user should use the -u option to specify an alternate user id or user name instead of root, or invoke the tlisten process from another login.

**See Also** tlisten(1)

#### **628 ERROR: tlisten could not set user id to** *user\_name*

**Description** The tlisten process failed to reset its user id.

Action Verify that the user name or user id passed as an argument to the -u option has a valid entry in the /etc/passwd file.

**See Also** tlisten(1)

#### **629 ERROR: tlisten invoked by non-root, can't change user id.**

- **Description** The user id of the tlisten process may only be changed if the tlisten process was originally invoked by root. When invoked by someone other than root, the user id of the tlisten process may not be reset.
- Action If the user wishes to have the tlisten process run with a specific user id, tlisten should either be invoked by that user, or by root. When invoked by root, the -u option should be used to reset the user id. **See Also** tlisten(1)

#### **636 WARN: Error sending acknowledgment back to requester**

- **Description** The tlisten process was unable to send an acknowledgment back to the requester. The problem associated with this error is not likely to be caused by something that the invoker of the tlisten process will have done. Nor is it likely to be a BEA TUXEDO system error.
- Action Try repeating the same operation. If this fails with the same error, contact your UNIX System administrator or your BEA TUXEDO system Technical Support.
- **See Also** tlisten(1)

# **642 ERROR: Invalid service request received, bad message header**

**Description** The DBBL or BBL process received an invalid service request message. It will be ignored.

**Action** Contact your BEA TUXEDO system Technical Support.

# **644 ERROR: Cannot remove BRIDGE on machine** *machine*

**Description** The DBBL process could not remove the bulletin board entry for *machine*'s BRIDGE process.

**Action** Contact your BEA TUXEDO system Technical Support.

#### **645 ERROR: Cannot unregister BBL on machine** *machine*

**Description** The DBBL process could not remove the bulletin board entry for *machine*'s BBL process.

**Action** Contact your BEA TUXEDO system Technical Support.

#### **646 ERROR: Could not restore DBBL entry after temp change for shutdown**

**Description** The DBBL 's server table entry in the bulletin board had been temporarily modified to allow a partitioned shutdown. The original entry could not be restored.

Action Contact your BEA TUXEDO system Technical Support.

#### **647 ERROR: Failed to update status of restarting BRIDGE**

**Description** The local BRIDGE process was marked in the bulletin board as restarting when a new bulletin board upload arrived. This status could not be restored after the upload request was processed.

**Action** Contact your BEA TUXEDO system Technical Support.

#### **648 ERROR: DBBL should not receive an O\_MIGGRPS opcode**

**Description** The DBBL process received an internal migration operation code intended for BBLs only. The request will be ignored.

**Action** Contact your BEA TUXEDO system Technical Support.

#### **649 ERROR: BBL should not receive an O\_UPDGRPS opcode**

**Description** A BBL process received an internal operation code intended for DBBLs only. The request will be ignored. **Action** Contact your BEA TUXEDO system Technical Support.

#### **650 ERROR: Could not create message queue for temporary DBBL**

- **Description** A temporary DBBL was being created for partitioned shutdown. There was an error when creating its message queue.
- Action Contact your BEA TUXEDO system Technical Support.

#### **651 ERROR: Could not update bulletin board for temporary DBBL**

- **Description** A temporary DBBL was being created for partitioned shutdown. There was an error when updating its server table entry in the bulletin board.
- **Action** Contact your BEA TUXEDO system Technical Support.

#### **652 ERROR: Could not create message queue for DBBL migration**

**Description** The DBBL process is migrating to this machine. However, a message queue could not be created for it.

- Action If after the migration the DBBL process is not running on either the master or backup machine, try a partitioned shutdown and reboot of the master. If this does not solve the problem, contact your BEA TUXEDO system Technical Support.
- **See Also** tmboot(1), tmshutdown(1)

#### **653 ERROR: Could not update DBBL server table entry for migration**

- **Description** The DBBL process is migrating to this machine. However, its new server table entry in the bulletin board could not be updated.
- Action If after this migration the DBBL process is not running on either the master or backup machine, try a partitioned shutdown and reboot of the master. If the error persists, contact your BEA TUXEDO system Technical Support.

# **654 ERROR: Could not retrieve own bulletin board entry for migration**

**Description** The DBBL process is migrating to another machine. However, it could not find its own server table entry in the bulletin board. This prevents the old DBBL from broadcasting where the new DBBL is located.

Action After this migration it is possible that a DBBL process is running on both the master or backup machines. If so, shut down the machine with the newest one (that is, the destination of the last migrate command). Then boot that machine up and try to migrate again. If the error persists, contact your BEA TUXEDO system Technical Support.

**See Also** tmboot(1), tmshutdown(1)

# **655 INFO: Exiting system for migration from** *mach1* **to** *mach2*

**Description** The DBBL process has migrated to another machine. The old DBBL outputs this message just before exiting.

Action No action required.

See Also tmadmin(1) migrate command

# **656 ERROR: DBBL should not receive an O\_WARMSTART opcode**

**Description** The DBBL process received an internal operation code intended for BBLs only. The request will be ignored.

**Action** Contact your BEA TUXEDO system Technical Support.

#### **657 ERROR: DBBL should not receive an O\_LOADTLOG opcode**

- **Description** The DBBL process received an internal operation code intended for BBLs only. The request will be ignored.
- **Action** Contact your BEA TUXEDO system Technical Support.

# **662 ERROR: Incompatible TLOG file**

**Description** The data file being loaded into the TLOG assumes a different maximum number of groups involved per transaction than this BEA TUXEDO system software release allows.

**Action** Contact your BEA TUXEDO system Technical Support.

# **663 INFO: Exiting system**

**Description** A temporary DBBL that was running to facilitate partitioned shutdown is now exiting.

Action No action required.

#### **664 ERROR: Service request from process** *pid* **failed**

**Description** A serious failure occurred when processing a service request, and an error response message could not be returned to the originator. Possible causes of the error are: memory allocation failure, software version mismatch, or a shutdown is in progress.

> *pid* is the UNIX System process id number of the requester. However, it might be located on a remote machine.

Action Contact your BEA TUXEDO system Technical Support.

#### **665 ERROR: Could not unsuspend reconnected node** *nodename*

- **Description** *nodename* is a remote machine that had been previously partitioned. It is now back and reconnected to the DBBL. There was a problem unsuspending *nodename*'s services while accepting it back into the network. It will remain partitioned.
- **Action** On the master machine, perform a tmadmin pclean command for the partitioned node. On the partitioned machine, do a partitioned shutdown and then reboot.
- See Also tmadmin(1), pclean command, tmshutdown(1), tmboot(1)

#### **668 WARN: Stale message received from BBL on machine** *machinename*

- **Description** During collection of responses to a DBBL broadcast, a stale message (from a previous broadcast) was received from *machinename*'s BBL. The stale message will be ignored.
- **Action** Check the status of *machinename*, and its network connections.

#### **669 WARN: Stray** *string* **received from process** *pid*

- **Description** During collection of responses to a DBBL broadcast, an ACK or NACK message was received from an unrecognized process. The ACK/NACK message will be ignored.
- **Action** No action required.

#### **670 ERROR: Cannot restore message queue, key** *queuekey*

**Description** If the DBBL 's UNIX System message queue is ever removed, the DBBL will attempt to recreate it. This should never happen, but the DBBL has recovery code for extra reliability.

> This error means the message queue recovery code itself failed. It is a serious error because the DBBL cannot function without a message queue.

- Action Use the UNIX System kill command to force a DBBL restart. If it does not restart successfully within a few minutes, contact your BEA TUXEDO system Technical Support.
- **See Also** kill(1) in UNIX System reference manuals

# **672 INFO: Sending BBL on machine** *name* **new version of bulletin board**

- **Description** The BBL on machine *name* is being sent a new copy of the bulletin board by the DBBL. This would occur if a previous bulletin board update request failed, or if machine *name* had been partitioned and now is reconnected.
- **Action** No action required.

# **680 ERROR: Cannot find own table entry**

**Description** If the DBBL 's UNIX System message queue is ever removed, the DBBL will attempt to recreate it. This should never happen, but the DBBL has recovery code for extra reliability.

> This error means the message queue recovery code itself failed. It is a serious error because the DBBL cannot function without a message queue.

Action Use the UNIX System kill command to force a DBBL restart.

If it does not restart successfully within a few minutes, contact your BEA TUXEDO system Technical Support.

#### **681 ERROR: Cannot update own table entry**

**Description** If the DBBL 's UNIX System message queue is ever removed, the DBBL will attempt to recreate it. This should never happen, but the DBBL has recovery code for extra reliability.

> This error means the message queue recovery code itself failed. It is a serious error because the DBBL cannot function without a message queue.

Action Use the UNIX System kill command to force a DBBL restart.

If it does not restart successfully within a few minutes, contact your BEA TUXEDO system Technical Support.

# **682 WARN: New message queue created, key =***number*

**Description** If the DBBL 's UNIX System message queue is ever removed, the DBBL will attempt to recreate it. This should never happen, but the DBBL has recovery code for extra reliability.

This message is output after the DBBL successfully recreates its queue.

**Action** No action required.

#### **683 ERROR: Group id for migration is missing**

- **Description** One or more server groups could not be migrated because an internal system message is missing necessary data.
- **Action** Contact your BEA TUXEDO system Technical Support.

# **684 ERROR: Memory allocation error**

- **Description** An attempt to dynamically allocate memory from the operating system using malloc() failed while migrating one or more groups.
- Action Ensure that the operating system parameters are set correctly for the amount of memory on the machine and the amount of memory that can be used by a process. Reduce the memory usage on the machine or increase the amount of physical memory on the machine.

#### **685 ERROR: Could not retrieve server entries for migration**

- **Description** One or more server groups could not be migrated because server table entries in the bulletin board could not be retrieved.
- Action Contact your BEA TUXEDO system Technical Support.

#### **686 ERROR: Could not update migrating server's status**

**Description** A migrating server's status could not be updated in the bulletin board.

**Action** Contact your BEA TUXEDO system Technical Support.

#### **687 INFO: Server process marked for migration restart, srvgrp=***number* **srvid=***number*

**Description** The server process has been migrated, and is about to be restarted on the current machine.

Action No action required.

See Also tmadmin(1), migrategroup and migratemach commands

# **688 ERROR: Running server cannot be migrated, srvgrp=***number* **srvid=***number*

- **Description** A request was made to migrate this server process. The migration could not proceed because it is still running.
- **Action** Shut down the process using tmshutdown 's -R option before migrating it.
- See Also tmadmin(1), migrategroup and migratemach commands

#### **692 ERROR: Cannot retrieve BBL entry for pclean operation**

- **Description** When attempting to clean up after a dead or partitioned machine, the DBBL could not find any record of that machine's BBL process.
- Action Contact your BEA TUXEDO system Technical Support.

**See Also** tmadmin(1), pclean command

#### **694 ERROR: Cannot lock bulletin board for pclean operation**

- **Description** A bulletin board lock could not be obtained when attempting to clean up after a dead or partitioned machine.
- **Action** Try again after a few seconds, giving the bulletin board lock recovery algorithm time to run. If this error continues, contact your BEA TUXEDO system Technical Support.
- See Also tmadmin(1), pclean command

#### **695 ERROR: Could not remove server entry for tmid** *number*

- **Description** When attempting to clean up after a dead or partitioned machine, a server table entry could not be removed from the bulletin board.
- **Action** Contact your BEA TUXEDO system Technical Support.
- See Also tmadmin(1), pclean command

#### **697 ERROR: Could not access \*RESOURCES section of TUXCONFIG file**

- **Description** When attempting to update the version number of the master copy TUXCONFIG file, the RESOURCES section could not be read.
- **Action** Apparently something has happened to the master machine's TUXCONFIG file. It can be restored by shutting down the entire application, and then running tmloadcf on a backup ASCII copy. Running tmunloadcf on a different machine's TUXCONFIG file should provide a recent backup version.
- See Also tmloadcf(1), tmunloadcf(1)

# **698 ERROR: Could not read \*RESOURCES section of TUXCONFIG file**

- **Description** When attempting to update the version number of the master copy of the TUXCONFIG file, the RESOURCES section could not be read.
- Action Apparently something has happened to the master machine's TUXCONFIG file. It can be restored by shutting down the entire application, and then running tmloadcf on a backup ASCII version. Running tmunloadcf on a different machine's TUXCONFIG file should provide a recent backup version.

See Also tmloadcf(1), tmunloadcf(1)

# **699 ERROR: Could not update \*GROUPS section of TUXCONFIG file**

- **Description** The location of a server group was being updated in the master copy of the TUXCONFIG file, to reflect a new location after migration. An error prevented the GROUPS section from being read (or updated).
- Action Apparently something has happened to the master machine's TUXCONFIG file. It can be restored by shutting down the entire application, and then running tmloadcf on a backup ASCII version. Running tmunloadcf on a different machine's TUXCONFIG file should provide a recent backup version.
- See Also tmloadcf(1), tmunloadcf(1)